**VŠB – Technická univerzita Ostrava**

# **Fakulta strojní**

# **Katedra automatizační techniky a řízení**

**Měření na modelu Stirlingova motoru.**

**Measurement on Stand of Stirling Engine.**

Student:

Marek Stančák

Vedoucí ročníkového projektu:

doc. Ing. Renata Wagnerová, Ph.D.

Ostrava 2016

VŠB - Technická univerzita Ostrava Fakulta stroiní Katedra automatizační techniky a řízení

# Zadání bakalářské práce

#### Marek Stančák

Studijní program:

B2341 Strojírenství

Studiiní obor:

Téma:

Student:

3902R001 Aplikovaná informatika a řízení Měření na modelu Stirlingova motoru

Measurement on Stand of Stirling Engine

Jazyk vypracování:

čeština

Zásady pro vypracování:

1. Popište vlastnosti a použití Stirlingova motoru.

- 2. Seznamte se s laboratorním modelem Stirlingova motoru, popište jeho hardwarové a softwarové vybavení, ověřte jeho funkčnost.
- 3. Navrhněte měření základních veličin a vybrané postupy měření ověřte na laboratorním modelu.
- 4. Vytvořte návody do cvičení.

5. Zhodnoť te dosažené výsledky a navrhněte další směr řešení.

Seznam doporučené odborné literatury:

DORF, C. R. & BISHOP, H. R.. Modern Control Systems. London: Prentice-Hall, Inc. 2001. 831p. ISBN  $0-13-030660-6.$ 

HEGELE, D. Stirlingův motor a biomasa - přesvědčivá kombinace. Biom.cz [online]. 2009-09-14 [cit. 2014-11-28]. Dostupné z WWW:

<http://biom.cz/cz/odborne-clanky/stirlinguv-motor-a-biomasa-presvedciva-kombinace>. ISSN: 1801-2655.

HÝL, M. Návrh a realizace řízení modelu Batyskaf. Ostrava: katedra automatizační techniky a řízení, VŠB-TU Ostrava, 2013. 41 stran. Bakalářská práce, vedoucí: Wagnerová, R.

PEŠKE, M. Senzorové systémy s podporou komunikace po sběrnici. Ostrava: katedra automatizační techniky a řízení, VŠB-TU Ostrava, 2011. 45 stran. Diplomová práce, vedoucí: Kočí, P.

ŠKORPÍK, J. Stirlingův motor. Transformační technologie, 2009-06, [last updated 2013-03]. Brno: Jiří Škorpík, [online] pokračující zdroj, ISSN 1804-8293. Dostupné z

http://www.transformacni-technologie.cz/stirlinguv-motor.html.

Formální náležitosti a rozsah bakalářské práce stanoví pokyny pro vypracování zveřejněné na webových stránkách fakulty.

Vedoucí bakalářské práce: doc. Ing. Renata Wagnerová, Ph.D.

Datum zadání:

11.12.2015 Datum odevzdání: 16.05.2016

doc. Ing. Renata Wagnerová, Ph.D. vedoucí katedry

SKÁ TE

doc. Ing. Ivo Hlavatý, Ph.D. děkan fakultv

Místopřísežné prohlášení studenta

Prohlašuji, že jsem celou bakalářskou práci včetně příloh vypracoval samostatně pod vedením vedoucího bakalářské práce a uvedl jsem všechny použité podklady a literaturu.

V Ostravě dne 16. 5. 2016 ......................................

Podpis

#### Prohlašuji, že

- jsem byl seznámen s tím, že na moji bakalářskou práci se plně vztahuje zákon č. 121/2000 Sb., autorský zákon, zejména § 35 – užití díla v rámci občanských a náboženských obřadů, v rámci školních představení a užití díla školního a § 60 – školní dílo.
- beru na vědomí, že Vysoká škola báňská Technická univerzita Ostrava (dále jen "VŠB-TUO") má právo nevýdělečně ke své vnitřní potřebě bakalářskou práci užít (§ 35 odst. 3).
- souhlasím s tím, že bakalářská práce bude v elektronické podobě uložena v Ústřední knihovně VŠB-TUO k nahlédnutí a jeden výtisk bude uložen u vedoucího diplomové práce. Souhlasím s tím, že údaje o kvalifikační práci budou zveřejněny v informačním systému VŠB-TUO.
- bylo sjednáno, že s VŠB-TUO, v případě zájmu z její strany, uzavřu licenční smlouvu s oprávněním užít dílo v rozsahu § 12 odst. 4 autorského zákona.
- bylo sjednáno, že užít své dílo bakalářskou práci nebo poskytnout licenci k jejímu využití mohu jen se souhlasem VŠB-TUO, která je oprávněna v takovém případě ode mne požadovat přiměřený příspěvek na úhradu nákladů, které byly VŠB-TUO na vytvoření díla vynaloženy (až do jejich skutečné výše).
- beru na vědomí, že odevzdáním své práce souhlasím se zveřejněním své práce podle zákona č. 111/1998 Sb., o vysokých školách a o změně a doplnění dalších zákonů (zákon o vysokých školách), ve znění pozdějších předpisů, bez ohledu na výsledek její obhajoby.

V Ostravě dne 16. 5. 2016 .........................................

Podpis

Marek Stančák

Dolní Jasenka 744 75501 Vsetín

#### Poděkování

Chtěl bych poděkovat své vedoucí doc. Ing. Renatě Wagnerové, Ph.D. za vedení, pomoc a věcné připomínky při vypracovávání mé bakalářské práce. Mé poděkování patří též Ing. Janu Gebauerovi za připomínky a pomoc s praktickou částí mé práce.

#### **Anotace**

STANČÁK, M. *Měření na modelu Stirlingova motoru*: bakalářská práce. Ostrava: VŠB – Technická Univerzita Ostrava, Fakulta strojní, 2016, 54 stran. Vedoucí práce: doc. Ing. Renata Wagnerová, Ph.D.

Bakalářská práce se zabývá měřením na modelu Stirlingova motoru. První část práce popisuje historii vzniku motoru, jeho princip, funkci a jednotlivé prvky. V další části se seznámím s laboratorním modelem Stirlingova motoru a použitými měřidly. Měření zohledňuje výstupní veličiny (napětí, otáčky, účinnost) vzhledem k vstupní proměnné, kterou představuje teplota, jakožto základní zdroj energie soustavy (přeměna tepelné energie v mechanickou energii). Část práce věnuji návrhu elektrického zdroje tepelné energie pro laboratorní model Stirlingova motoru. Po navržení elektrického zdroje tepla vypočtu účinnost soustavy Stirlingův motor – generátor. Součástí bakalářské práce je tvorba návodu do cvičení pro studenty.

Klíčová slova: Stirlingův motor, teplota, napětí, účinnost, přechodová charakteristika.

#### **Annotation**

Stančák, M. *Measurement on Stand of Stirling Engine*: Bachelor thesis. Ostrava: VŠB – Technical University of Ostrava, Faculty of Mechanical Engineering, 2016, 54 p. Head of thesis: doc. Ing. Renata Wagnerová, Ph.D.

This bachelor work is directing measurement on Stand of Stirling engine. First part of project describe history of the engine, its principle function and individual elements. In the other part of project will be familiarization with laboratory model of Stirling engine and with used gauges. Measurement takes into consideration output quantity (voltage, revs, efficiency) due to input variable, which is temperature. Temperature is basic source of system (conversion of thermal into mechanical energy). One part of thesis is focused on design of electric heat unit for Stirling motor laboratory model. After designing electrical heat unit follow calculating of efficiency system Stirling motor – generator. Other part of thesis is create manual to exercise for students.

Key words: Stirling Engine, temperature, voltage, efficiency, step response.

# Obsah

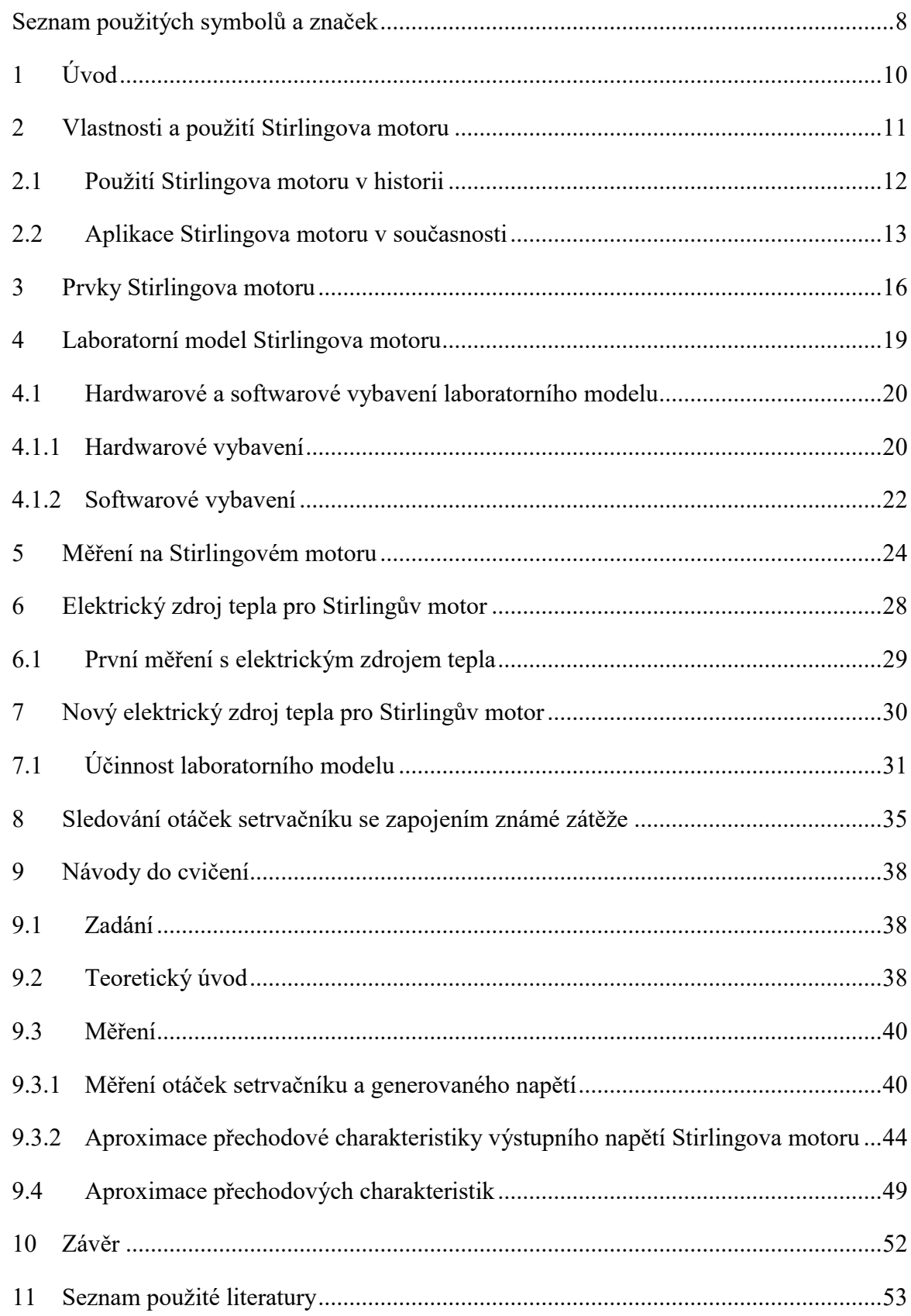

# <span id="page-7-0"></span>**Seznam použitých symbolů a značek**

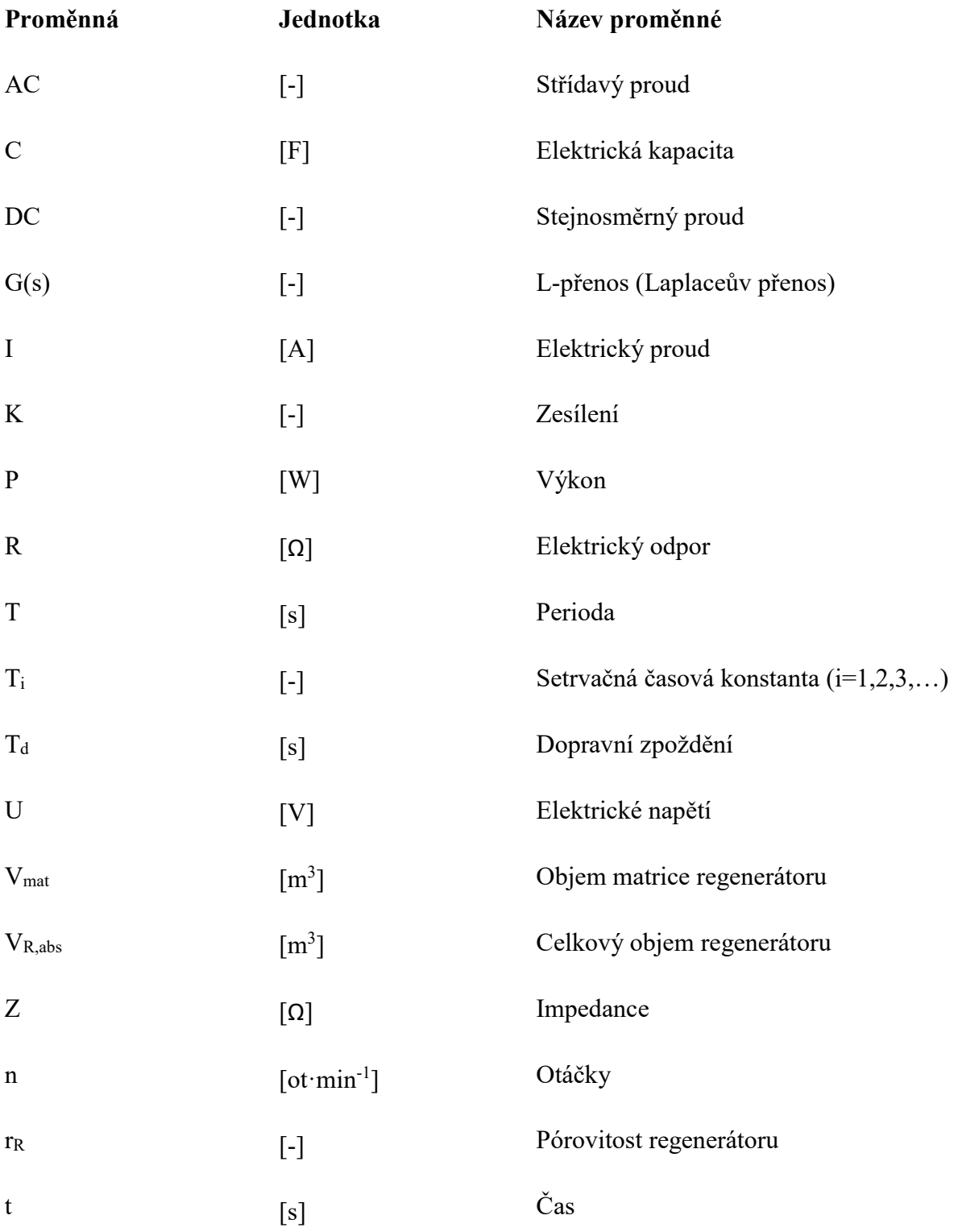

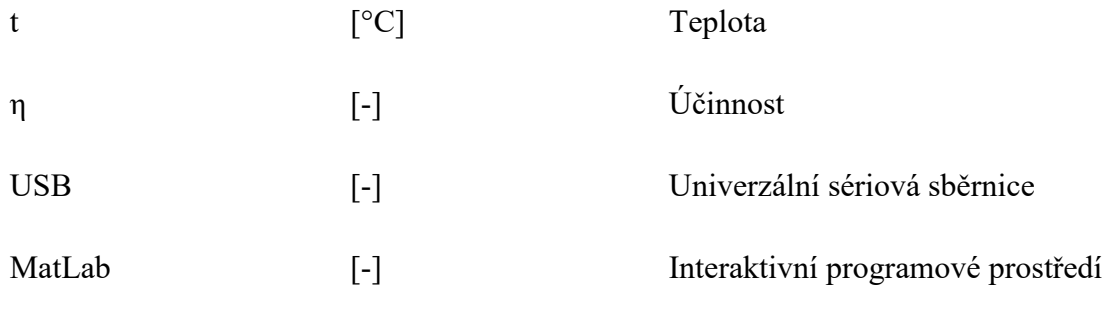

# <span id="page-9-0"></span>**1 Úvod**

Robert Stirling si roku 1816 nechal patentovat teplovzdušný motor – tzv. Stirlingův motor. Tento motor funguje na principu roztažnosti horkého a zchlazeného vzduchu, který putuje ve válci mezi tepelným médiem a chladičem. Pohyb vzduchu rozpohybuje píst, díky čemuž je možné vyrábět například elektrickou energii, nebo tuto mechanickou sílu použít k jakékoliv jiné činnosti. Výkony těchto motorů nejsou bohužel nijak velké, proto je relativně rychle vytlačily motory spalovací. Na druhou stranu ovšem konstrukce Stirlingova motoru umožňuje nenáročný a bezpečný chod.

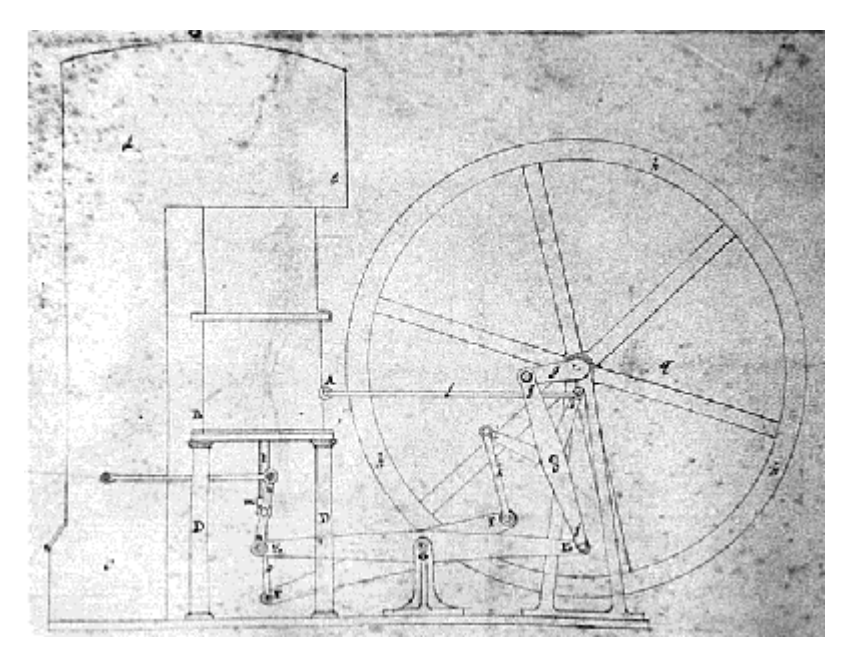

*Obr. 1 - První Stirlingův motor.* [Stirlingův motor. 2010]

Pro pohon Stirlingova motoru je možno použít jakýkoliv prostředek, který vydává tepelnou energii (oheň, sluneční svit, pára, atd. …). Různorodost pracovních médií přispívá různorodosti výkonů jednotlivých motorů, obecně však největší potenciál skrývá využití Stirlingova motoru ve spolupráci se slunečním zářením pro výrobu elektrické energie. Účinnost slunečního záření je zvyšována koncentrací na jedno místo pomoci parabolických zrcadel.

### <span id="page-10-0"></span>**2 Vlastnosti a použití Stirlingova motoru**

Stirlingův motor patří mezi objemové stroje s vnějším prostupem tepla, tzn., že teplo je přiváděno do pracovního oběhu stroje přes teplosměnné plochy. Pracovní plyn putuje v uzavřeném oběhu, takže motor nepotřebuje žádné ventily, čímž se značně zjednodušuje konstrukce a také zvyšuje bezpečnost používání, jelikož nehrozí netěsnost ventilu či únik horkých par. Stirlingův motor využívá kteréhokoliv zdroje tepelné energie (fosilní paliva, geotermální energie, sluneční záření, biomasa, plynové či elektrické zdroje tepla), což je nesporná výhoda ve srovnání s ostatními typy motorů (elektromotory, spalovací motory), které pracují s předem definovaným zdrojem energie.

Dalším důležitým faktorem pro správnou funkci je pracovní médium – plyn. Nejčastěji je používán dusík, vodík nebo hélium, ale funkce je proveditelná i při použití vzduchu. Mezi základní vlastnosti pracovního plynu patří především dobrá tepelná vodivost, která umožňuje efektivní přestup plynu mezi ohřívací a chladící částí motoru. Další vlastností je teplotní roztažnost mezi změnami teplot – tímto faktorem disponuje především vodík a helium.

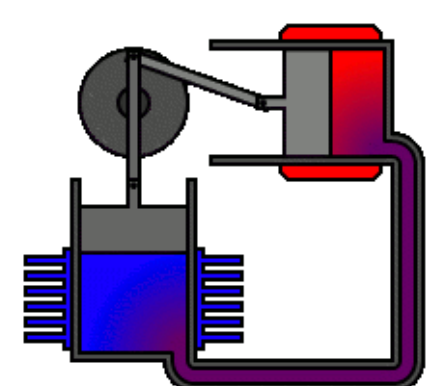

Stirlingův motor typu Alfa obsahuje dva válce, které se dělí na expanzní válec (červený), který je zahříván a kompresní válec (modrý), který je chlazen. Oba válce jsou vzájemně propojeny a nachází se mezi nimi regenerátor.

*Obr. 2 - Stirlingův motor typu Alfa.* [Stirlingův motor. 2010]

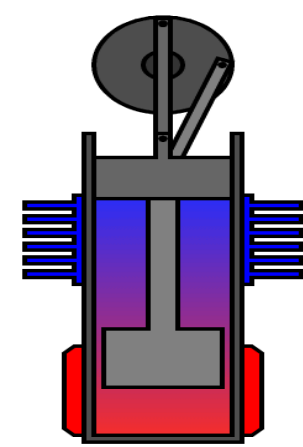

Stirlingův motor typu Beta obsahuje pouze jeden válec. Jeden konec válce je zahříván a druhý konec válce je zchlazován. Píst ve válci – tzv. přehaněč, který je uložen s vůlí, přesunuje pracovní plyn mezi teplou a studenou částí válce.

*Obr. 3 - Stirlingův motor typu Beta.* [Stirlingův motor. 2010]

### <span id="page-11-0"></span>**2.1 Použití Stirlingova motoru v historii**

V 19. století byl Stirlingův motor používán místo tehdejších parních strojů. Výkon těchto motorů se pohyboval okolo 5 kW, což je asi 7 koní výkonu, které jsou v dnešní době obsaženy například v motorech travních sekaček a traktůrků. Z běžného užívání byl motor vytlačen s příchodem spalovacího motoru, který dosahoval lepšího poměru výkon/hmotnost a také jeho výroba byla z ekonomického hlediska méně náročná. I přes nepříznivé faktory byl Stirlingův motor dále používán tam, kde bylo zapotřebí motoru s minimální údržbou a nebyl kladen důraz na velký výkon a účinnost.

V 70. letech 20. století firma Ford realizovala myšlenku pohonu automobilů pomocí Stirlingova motoru, jako odpověď na probíhající ropnou krizi tehdejší doby. Avšak dosavadní motor nebyl ještě schopen efektivně pohánět automobil, jelikož mu chyběla schopnost plynulé regulace výkonu, rychlosti a akcelerace. Výzkum proto pokračoval dále pod vedením švédské společnosti United Stirling, která o 10 let později přišla s motorem, který nesl označení *United Stirling V 161*. Tento motor byl proveden v modifikaci *α* s uložením válců ve tvaru V, přičemž objem každého válce činil 161 cm<sup>3</sup>. Jako pracovní plyn sloužilo Helium a výkon dosahoval cca 10 kW. Tento motor, na rozdíl od předchůdce, umožnoval plynulou regulaci výkonu na základě změny tlaku a teploty média.

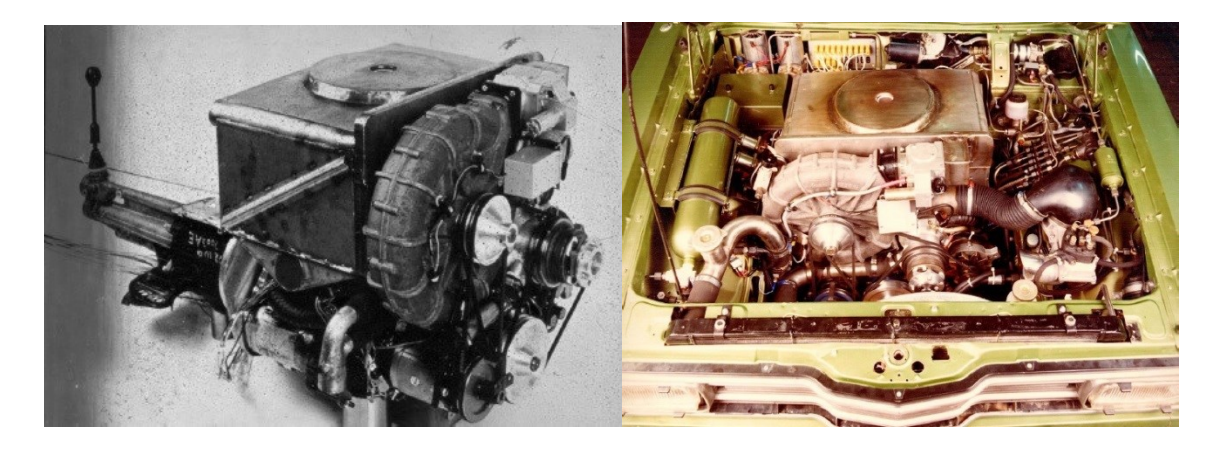

*Obr. 4 - Stirlingův motor v automobilu Ford Taurus (1974).* [ŠKORPÍK, J. 2009]

### <span id="page-12-0"></span>**2.2 Aplikace Stirlingova motoru v současnosti**

V době energetické krize lidstvo hledá různá alternativní řešení výroby energie jako například biomasa a větrné, vodní či sluneční elektrárny. Z mého pohledu je velkým přínosem pro výrobu elektrické energie právě využití Stirlingova motoru ve spojení se sluneční energií.

Podstata spojení Stirlingova motoru a sluneční energie spočívá ve vytvoření velkého parabolického zrcadla, jehož "srdcem" je právě Stirlingův motor. Toto zařízení se umisťuje do míst s vysokým slunečným svitem (např. poušť). Takovéto zařízení vzniklo například v kalifornské poušti, ovšem bylo to pouze pokusné zařízení, od něhož bylo nakonec upuštěno. Elektrárna v kalifornské poušti měla čítat 20 000 parabolických zrcadel, které by soustřeďovali tepelnou energii pro stejný počet Stirlingových motorů. Sluneční elektrárna, o výkonu 500 MW (pro představu takovouto energii vyrobí polovina jednoho temelínského bloku) byla schopna zajistit energii pro 278 000 domácností.

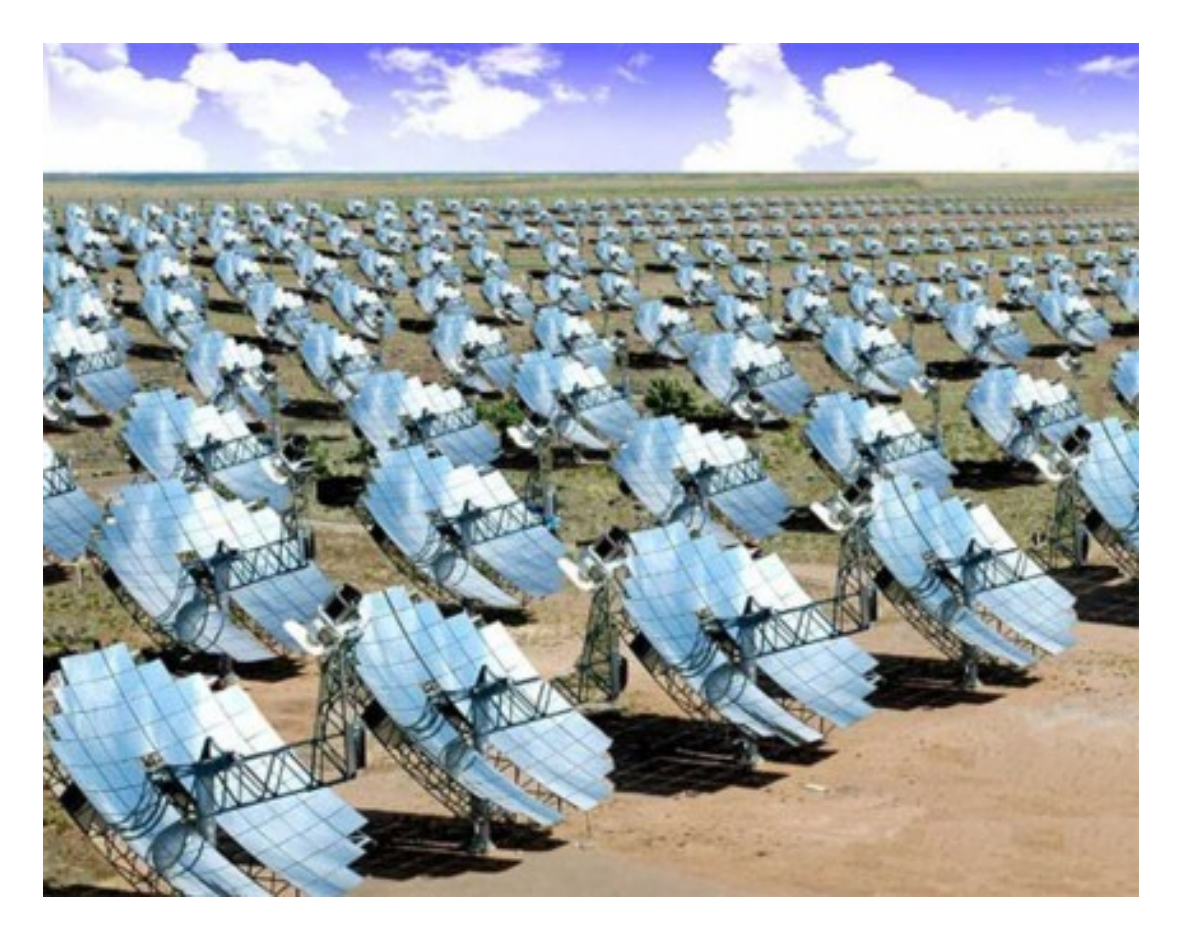

*Obr. 5 – Pokusná elektrárna v kalifornské poušti.* [Stirlingův motor. 2010]

Výkon jedné takovéto jednotky složené z parabolického zrcadla a Stirlingova motoru se pohybuje v rozmezí 5 až 50 kW. Motor i s generátorem elektrické energie je vždy umístěn v ohnisku zrcadla, do kterého se koncentruje veškerá sluneční energie zachycena zrcadlem, přičemž teplota v ohnisku dosahuje 800 ÷ 900 ºC. Parabolické zrcadlo je pomocí jeho úchytných ramen pohyblivé ve dvou osách (tj. horizontální a vertikální osy), což zajišťuje kopírování pohybu slunce a tedy maximální využití sluneční energie v průběhu dne.

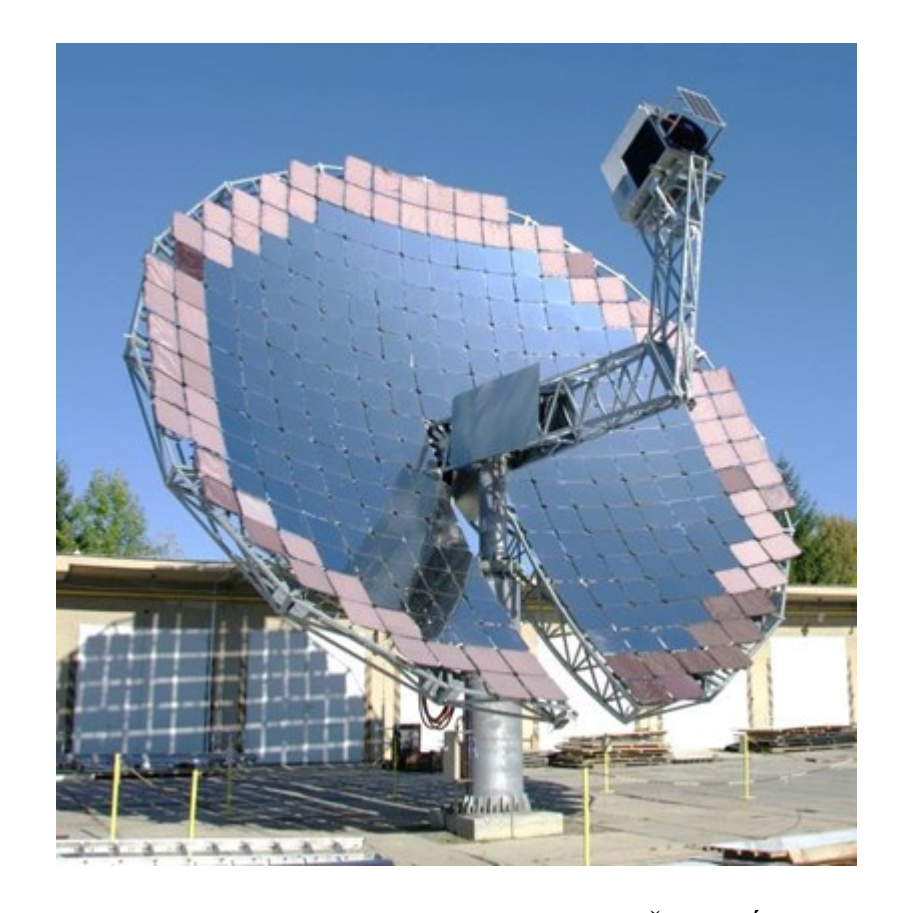

*Obr. 6 – Testovací soustava Stirlingova motoru.* [ŠKORPÍK, J. 2009]

Parabolické zrcadlo se Stirlingovým motorem zhotovené a instalované firmou Strojírny Bohdalice, a. s. Motor je proveden v modifikaci alfa, jako pracovní médium slouží Helium. Elektrický výkon této testovací soustavy činí 10 kWe a tepelný výkon je 25 kWt

V současné době se rozvíjí uplatnění Stirlingova motoru při kombinované výrobě elektrické energie a tepla, tzv. mikrokogenerační jednotky. Elektřina vyrobená těmito jednotkami se používá pro vlastní spotřebu objektu, ve kterém je mikrokogenerační jednotka umístěna, tepelná energie slouží k ohřevu užitkové vody a vytápění. Vývojem těchto mikrokogeneračních jednotek se zabývá již zmíněná švédská společnost United Stirling, která v roce 2013 přišla na trh s plynovou mikrokogenerační jednotkou Cleanenergy C9G.

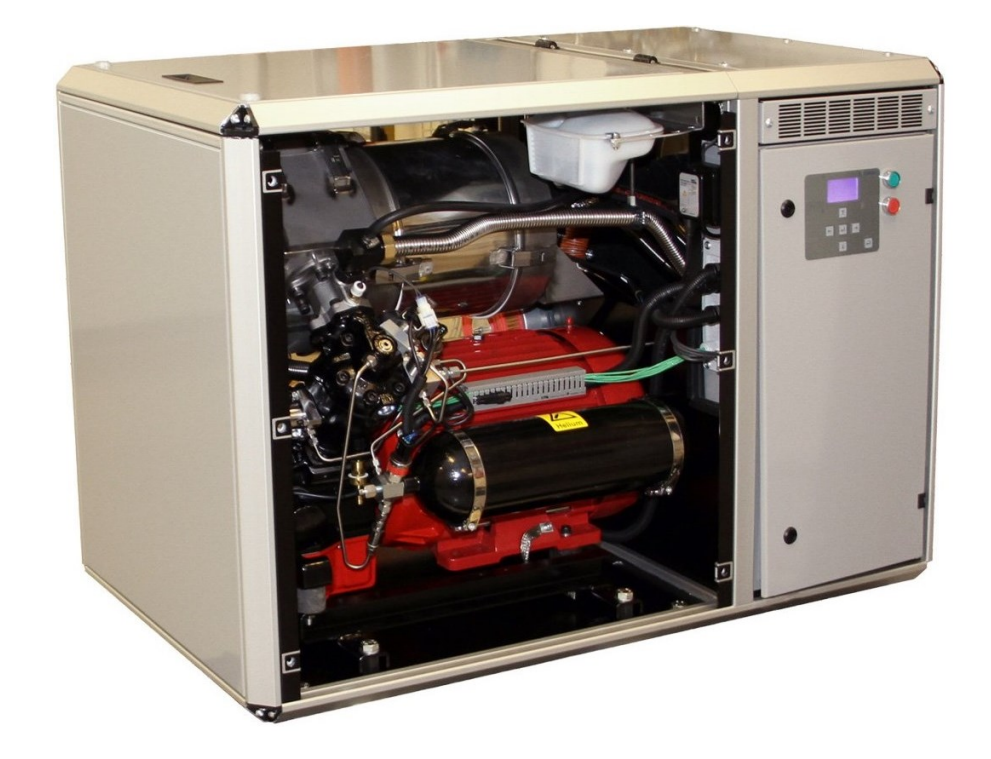

*Obr. 7 – Mikrokogenerační jednotka Cleanenergy C9G.* [ŠKORPÍK, J. 2009]

Jednotku C9G je vhodné použít zejména v objektech s celoročním provozem a vysokou spotřebou tepla pro vytápění. Maximální elektrický výkon jednotky činí 9 kWe, maximální tepelný výkon dosahuje až 25 kWt. Pro pohon jednotky slouží zemní plyn nebo bioplyn. Srdce jednotky tvoří Stirlingův motor v modifikaci α s označením *V 161*, jako pracovní médium slouží Helium. Cena této jednotky se pohybuje kolem milionu korun.

### <span id="page-15-0"></span>**3 Prvky Stirlingova motoru**

Jako každé technické vybavení je efektivita Stirlingova motoru založena na jeho prvcích a technickém provedení při výrobě. Mezi nejdůležitější součásti motoru patří především jeho funkční části a také materiální provedení.

Základní konstrukce se liší podle daného provedení a modifikace Stirlingova motoru. Modifikace – *α* je oproti modifikaci – *β* doplněna o vyrovnávací nádrž, která je umístěna mezi jednotlivými písty a spojuje je. Funkce této nádrže je snížení tlakového poměru mezi písty, jelikož vysoký poměr tlaku mezi písty způsobuje vyšší namáhání a opotřebení motoru, pístních kroužků a dalších těsnících prvků, což podstatně snižuje životnost jednotlivých dílu, ale i motoru jako celku. Dále negativně ovlivňuje krouticí moment.

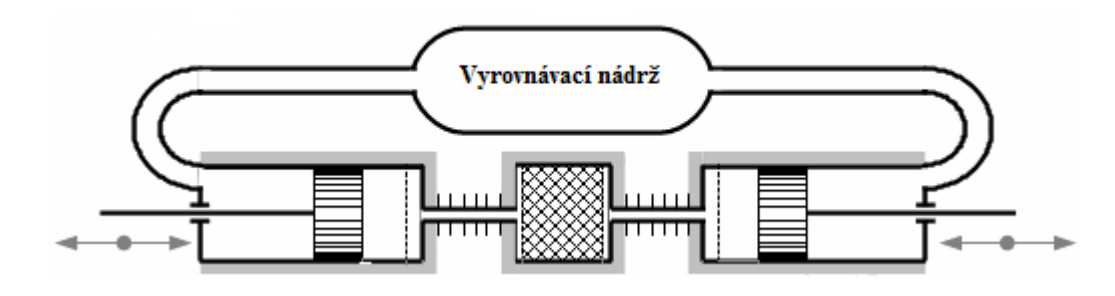

*Obr. 8 – Znázornění vyrovnávací nádrže v α-modifikaci Stirlingova motoru.* [ŠKORPÍK, J. 2008]

Dalšími základními prvky Stirlingova motoru jsou regenerátor, ohřívač a chladič.

**Regenerátor** umístěný v oběhu motoru slouží především ke krátkému uchování tepelné energie mezi teplou a chladnou částí motoru, dále pak slouží jako výměník vnitřního tepla. Vnitřní struktura regenerátoru je tvořena buď navzájem spečenými drátky o průměru méně než 0,1 mm, nebo je tvořena tenkými plechy.

Na obr. 9 vidíme vnitřní strukturu regenerátoru uloženou do mřížky, která je tvořena navzájem spečenými dráty. Pro výpočet pórovitosti regenerátoru slouží matematický vztah

$$
r_R = 1 - \frac{V_{mat}}{V_{R,abs}},\tag{3.1}
$$

kde  $r_R$  je pórovitost regenerátoru [-],  $V_{mat}$  je objem matrice regenerátoru (čistý objem drátů)  $[m<sup>3</sup>]$  a  $V_{R,abs}$  je celkový objem regenerátoru  $[m<sup>3</sup>]$ .

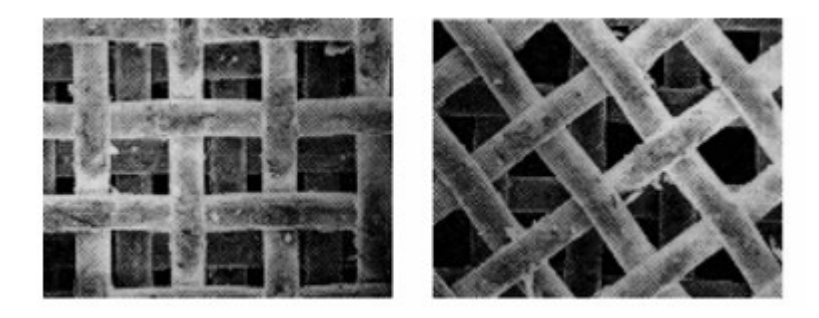

*Obr. 9 – Síťová matrice pod mikroskopem.* [ŠKORPÍK, J. 2009]

Regenerátor je omezen hned několika hledisky:

- musí umožnit regeneraci požadovaného množství tepla,
- zajistit co nejmenší tlakové ztráty,
- co nejmenší přídavný (tzv. mrtvý) objem.

**Ohřívač** Stirlingova motoru může mít nespočet provedení, ale obecně je to povrchový výměník tepla v oběhu motoru. Provedení ohřívače pracovního plynu je závislé na velikosti Stirlingova motoru, respektive na jeho výkonu. Obecně větší výkon motoru vyžaduje také větší plochu výměníků, což bývá nejčastěji řešeno velkým množstvím trubic o malém průměru, anebo vnitřním či vnějším žebrováním. Vše v dostatečné hustotě na to, aby bylo zahřáto dostatečné množství plynu pro daný výkon na potřebnou teplotu.

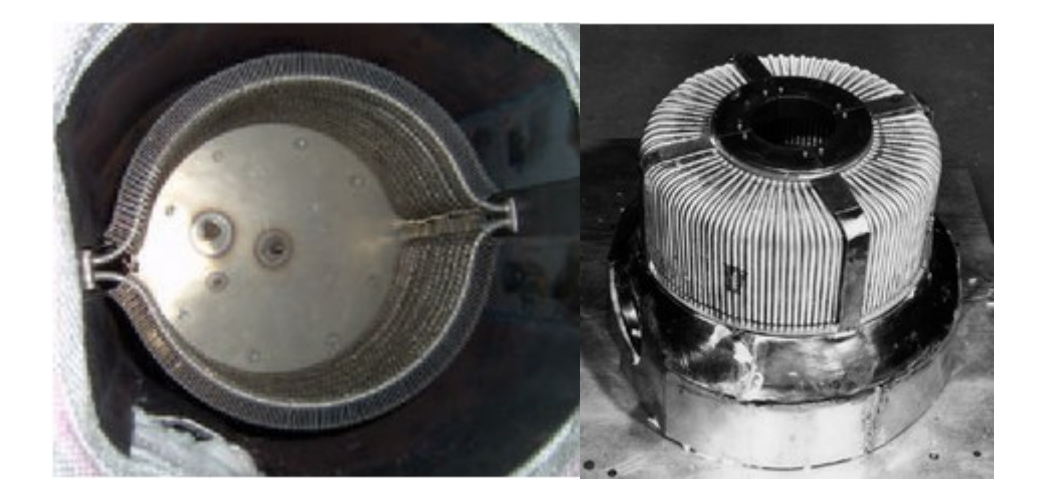

*Obr. 10 – Způsoby provedení ohřívače Stirlingova motoru.* [ŠKORPÍK, J. 2009]

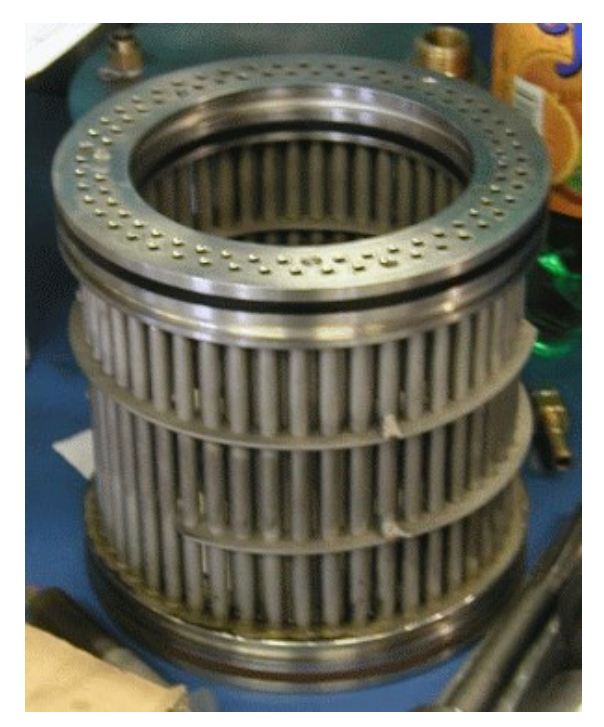

Další důležitou částí Stirlingova motoru je **chladič**. Jak je z názvu patrné, probíhá v něm ochlazování pracovního média na požadovanou teplotu, aby plyn mohl znovu pracovním oběhem putovat do ohřívače. Funguje obdobně jako ohřívač, s tím rozdílem, že teplo nevydává, ale přijímá. Velikost se, stejně jako u ohřívače mění v souladu s požadovaným výkonem daného motoru. U vyšších výkonů je použita k chlazení pracovního média kapalina, například voda. V případě malých výkonů stačí jako chladič použít stěnu studené části válce motoru.

*Obr. 11 – Chladič Stirlingova motoru Tedom 180V1.* [ŠKORPÍK, J. 2009]

### <span id="page-18-0"></span>**4 Laboratorní model Stirlingova motoru**

Laboratorní model Stirlingova motoru, který je v laboratoři Katedry automatizační techniky a řízení, je proveden v modifikaci alfa, tudíž expanzní a kompresní válec je vzájemně oddělen. Pohyb pístu je přenášen klikovou hřídelí na setrvačník, který koná mechanickou práci – rotační pohyb. Součástí setrvačníku je generátor, který mění rotační pohyb setrvačníku v elektrickou energii, snímanou měřicí kartou.

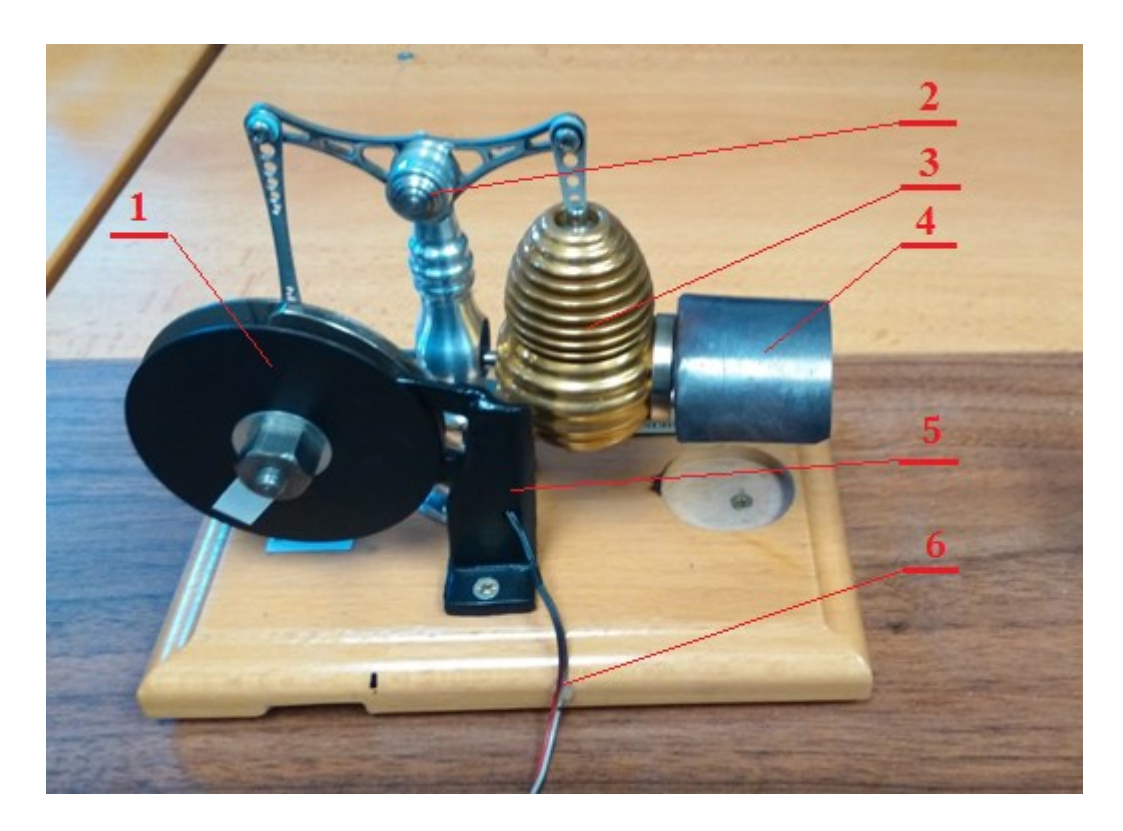

*Obr. 12 – Laboratorní model Stirlingova motoru.*

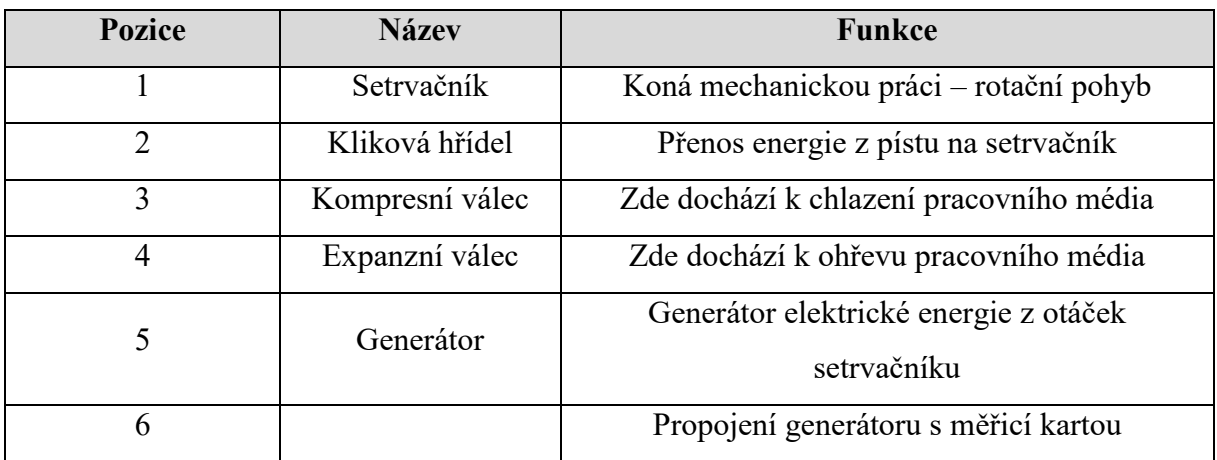

#### <span id="page-19-0"></span>**4.1 Hardwarové a softwarové vybavení laboratorního modelu**

Tato kapitola se bude zabývat hardwarovým a softwarovým vybavením laboratorního modelu, na kterém provádím praktické měření. Hardwarové vybavení je představeno jednotlivými měřidly (spojení měřidlo + senzor) Stirlingova motoru. Softwarové vybavení představuje měřicí karta, která je součástí laboratorního modelu a ke zpracování naměřených dat slouží aplikace PC – LAB 2000.

### <span id="page-19-1"></span>**4.1.1 Hardwarové vybavení**

#### **Teploměr AOIP TM 6630 s teplotním snímačem PT 100**

Pro měření teploty expanzního válce motoru je použit teplotní snímač PT 100. Ke zpracování naměřených hodnot teplotním snímačem slouží digitální teploměr AOIP TM 6630 s integrovaným LCD displejem.

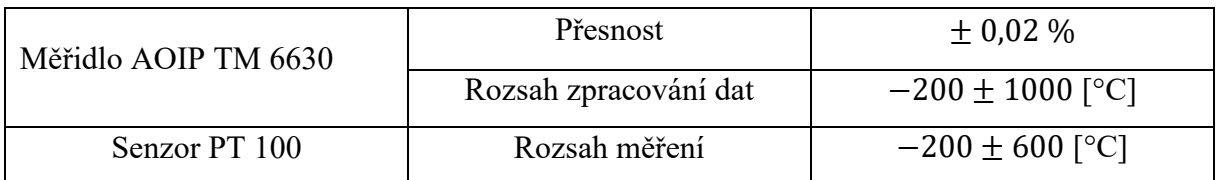

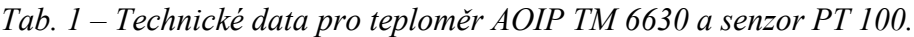

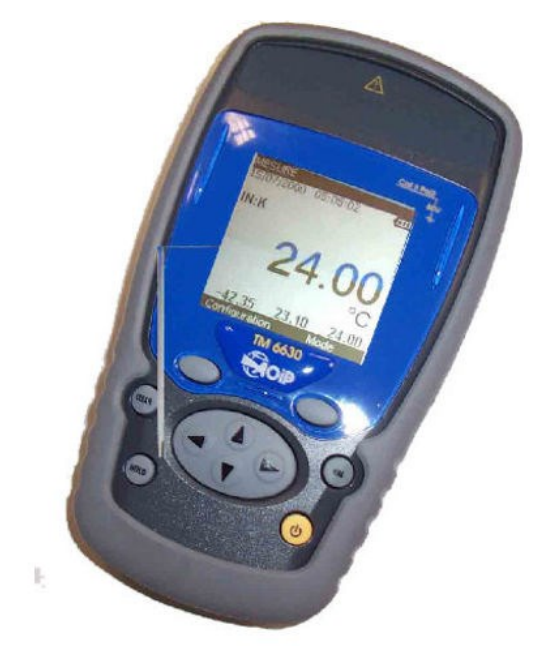

*Obr. 13 – Vyhodnocovací zařízení AOIP TM 6630 pro měření teploty.*

#### **Otáčkoměr LUTRON DT-1236L**

Bezkontaktní, laserový otáčkoměr, který aktuální měřenou hodnotu promítá na integrovaný LCD displej. Slouží ke snímání otáček setrvačníku Stirlingova motoru.

#### *Tab. 2 – Technické data pro otáčkoměr LUTRON DT-1236L.*

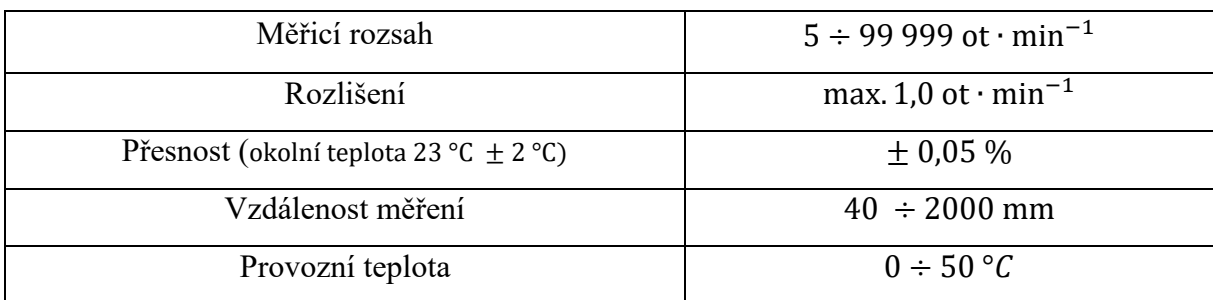

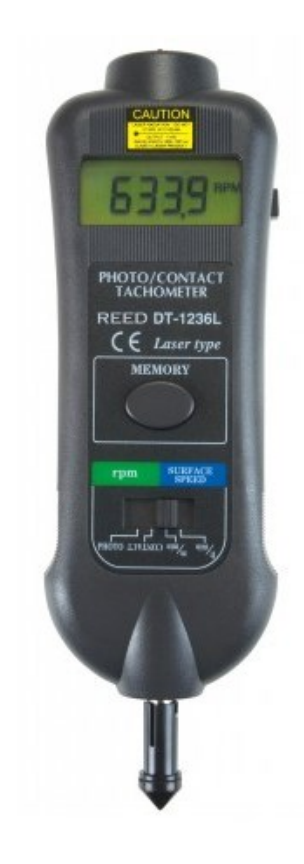

*Obr. 14 – Bezkontaktní otáčkoměr LUTRON DT-1236L.*

### <span id="page-21-0"></span>**4.1.2 Softwarové vybavení**

Softwarové vybavení představuje aplikace PC – LAB 2000, která zajišťuje komunikaci s měřicí kartou, která je součástí laboratorního modelu.

Hlavním měřicím zařízením, které je použita při testování laboratorního modelu Stirlingova motoru, je měřicí karta Velleman PCS10/K8047. Jedná se o čtyř kanálový záznamník stejnosměrných signálů, který měří s frekvencí 100 Hz a je propojen s počítačem pomocí USB portu, který slouží k přenosu dat a zároveň k napájení měřicí karty. Ke zpracování naměřených dat v počítači slouží software PC-LAB 2000, ve kterém můžeme sledovat okamžité hodnoty generovaného napětí Stirlingova motoru.

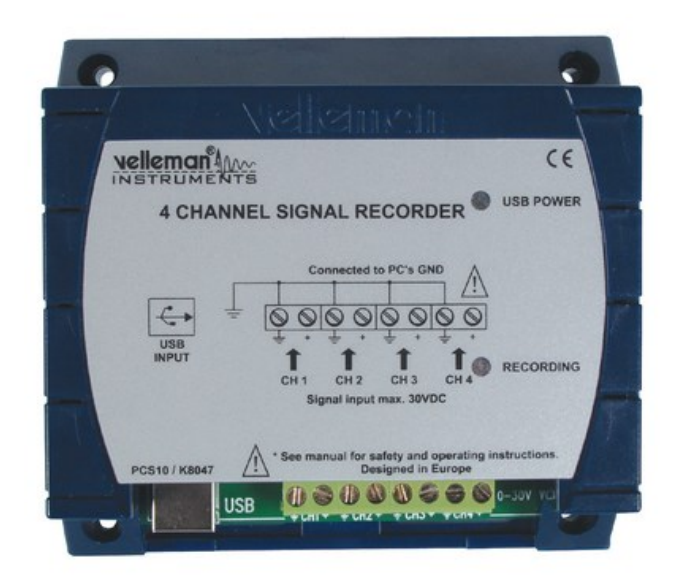

*Obr. 15 – Měřicí karta Velleman PCS10/K8047.*

| <b>V</b> stupy      | 4               |  |  |  |  |
|---------------------|-----------------|--|--|--|--|
| Vstupní napětí      | 3/6/15/30 VDC   |  |  |  |  |
| Vstupní impedance   | $1 M\Omega$     |  |  |  |  |
| Citlivost           | $10 \text{ mV}$ |  |  |  |  |
| Vzorkovací kmitočet | $100$ Hz        |  |  |  |  |
| Vzorkovací perioda  | $0,01$ s        |  |  |  |  |
| Tolerance           | $\pm 3\%$       |  |  |  |  |
| Rozhraní            | <b>USB</b>      |  |  |  |  |

*Tab. 3 – Technická data měřicí karty Velleman PCS10/K8047.*

Na [Obr. 16](#page-22-0) je vidět výchozí okno aplikace PC-LAB 2000, kde se volí způsob připojení a nastavení typu připojeného měřicího zařízení. V našem případě je voleno připojení přes USB a označení datového záznamníku je PCS10.

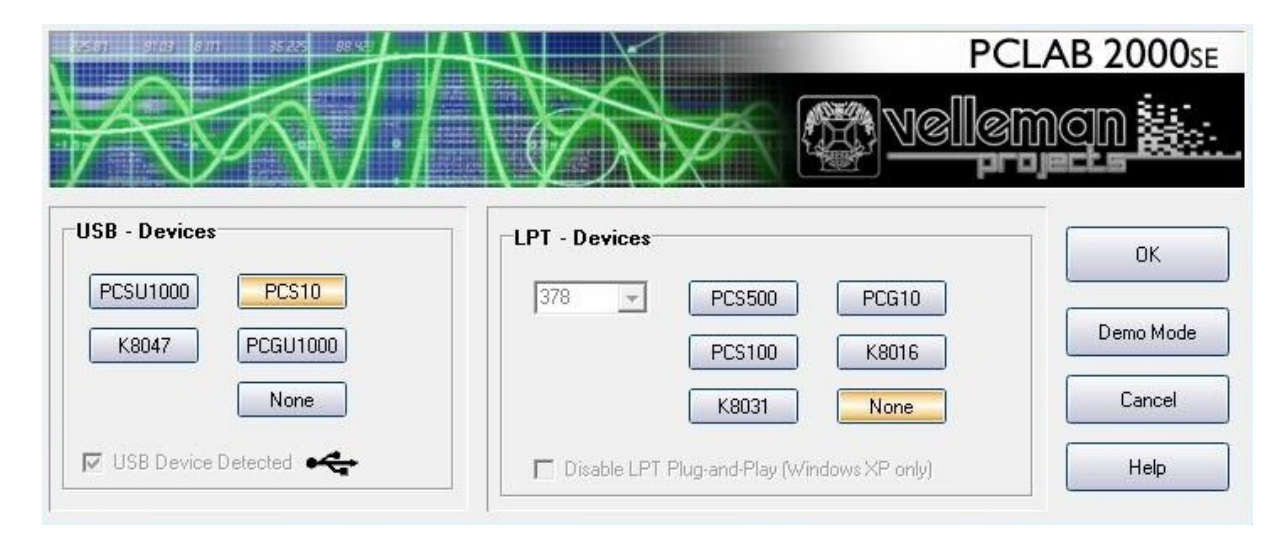

*Obr. 16 – Výchozí okno PC-LAB 2000.*

<span id="page-22-0"></span>Na [Obr. 17](#page-22-1) je zachycené pracovní prostředí PC-LAB 2000 při jednom z měření. Ve spodní části pracovního okna se nastavuje rozsah měřeného napětí  $(0 - 3 V, 0 - 6 V, \text{atd})$  a možnost zobrazení určitého počtu kanálů. Tlačítko *Run* spustí/ukončí nahrávání měřeného signálu. Výsledky měření jsou nahrávány na pevný disk počítače a uloženy v podobě textového dokumentu.

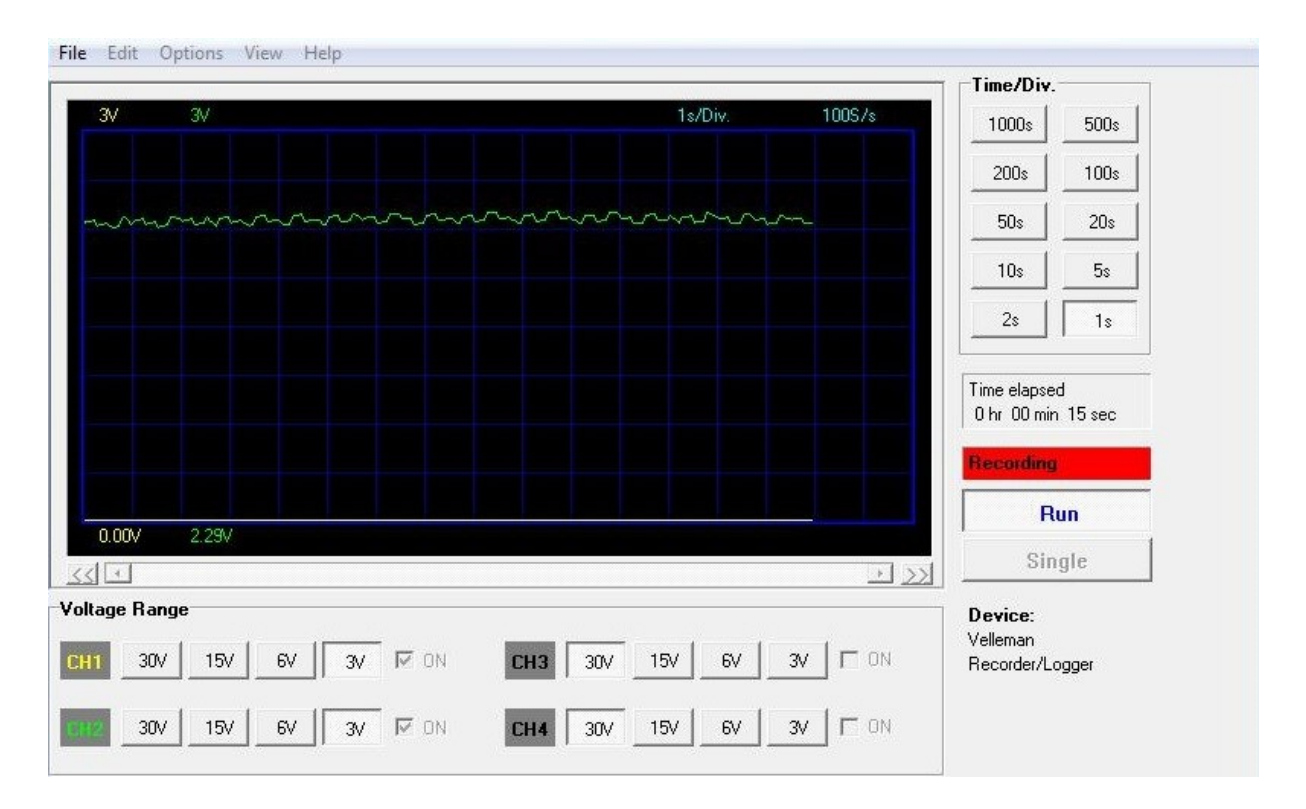

<span id="page-22-1"></span>*Obr. 17 – Pracovní prostředí software PC-LAB 2000.*

### <span id="page-23-0"></span>**5 Měření na Stirlingovém motoru**

V prvotní fázi měření na laboratorním modelu Stirlingova motoru bylo zjištěno, že naše měřicí karta je schopna měřit se vzorkovací frekvencí 100 Hz, což odpovídá vzorkovací periodě 0,01 s. Tato vzorkovací perioda je příliš malá pro náš účel měření. Frekvence pulzů generovaných Stirlingovým motorem je maximálně 400 Hz, což neodpovídá Shannon-Kotělnikovu teorému o vzorkovací frekvenci, která by musela být minimálně 800 Hz pro reálné měření. Jeden ze způsobů řešení toho problému je použití dolnopropustného filtru v elektronickém obvodu měřícího řetězce, který signál ustálí do měřitelné podoby. Schéma zapojení obvodu je na [Obr. 18.](#page-23-1)

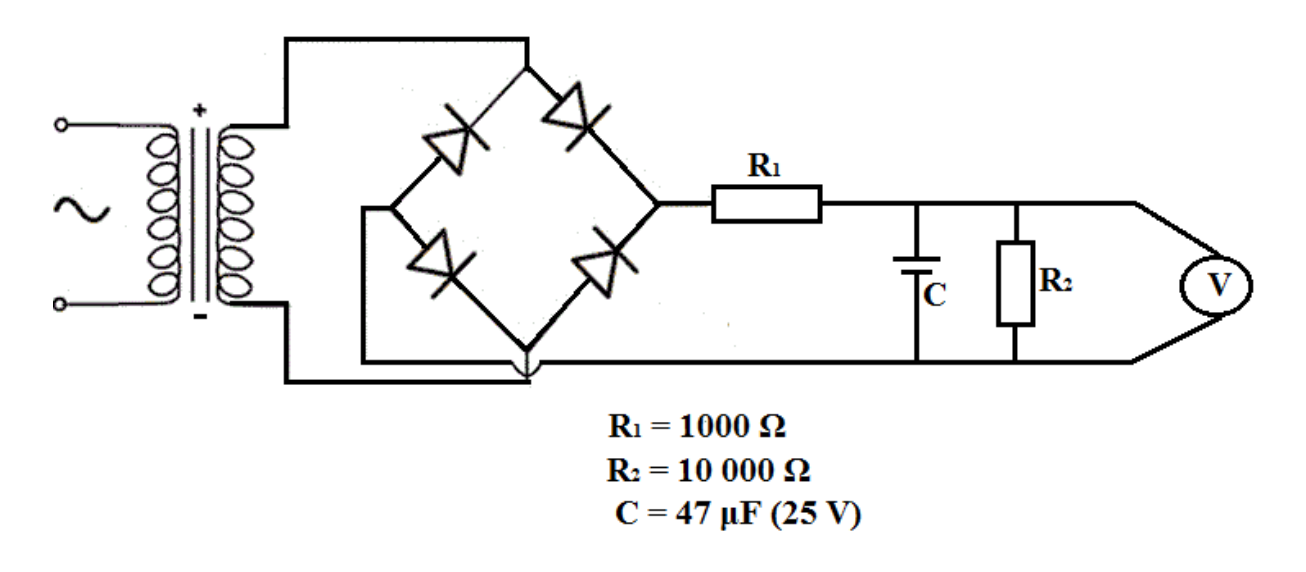

*Obr. 18 – Schéma elektrického obvodu dolnopropustného filtru.*

<span id="page-23-1"></span>Analytickou identifikací elektrického obvodu dolnopropustného filtru získám přenos

$$
G(s) = \frac{U_2(s)}{U_1(s)} = \frac{Z_2(s)}{Z_1(s) + Z_2(s)} = \frac{R_2}{R_1 + R_2} \cdot \frac{1}{RCs + 1}.
$$
\n(5.1)

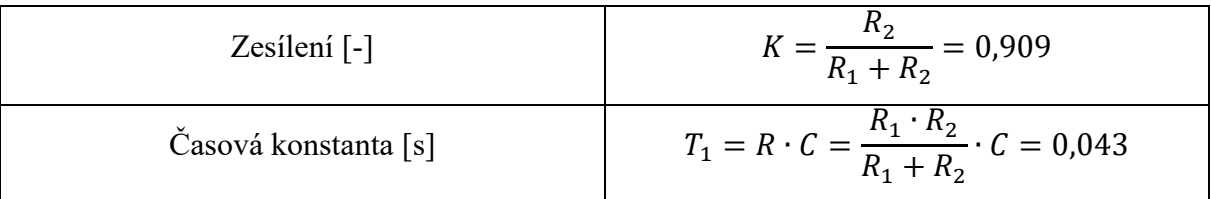

Na [Obr. 19](#page-24-0) vidíme průběh generovaného napětí Stirlingova motoru, po zapojení dolnopropustného filtru do měřicího řetězce. Ze získaných dat jsme schopni zjistit např. maximální hodnotu napětí, které Stirlingův motor vygeneruje, vzhledem k pracovní teplotě, dále můžeme z grafu zjistit hodnotu dopravního zpoždění, dobu průtahu, dobu náběhu nebo ustálenou hodnotu generovaného napětí.

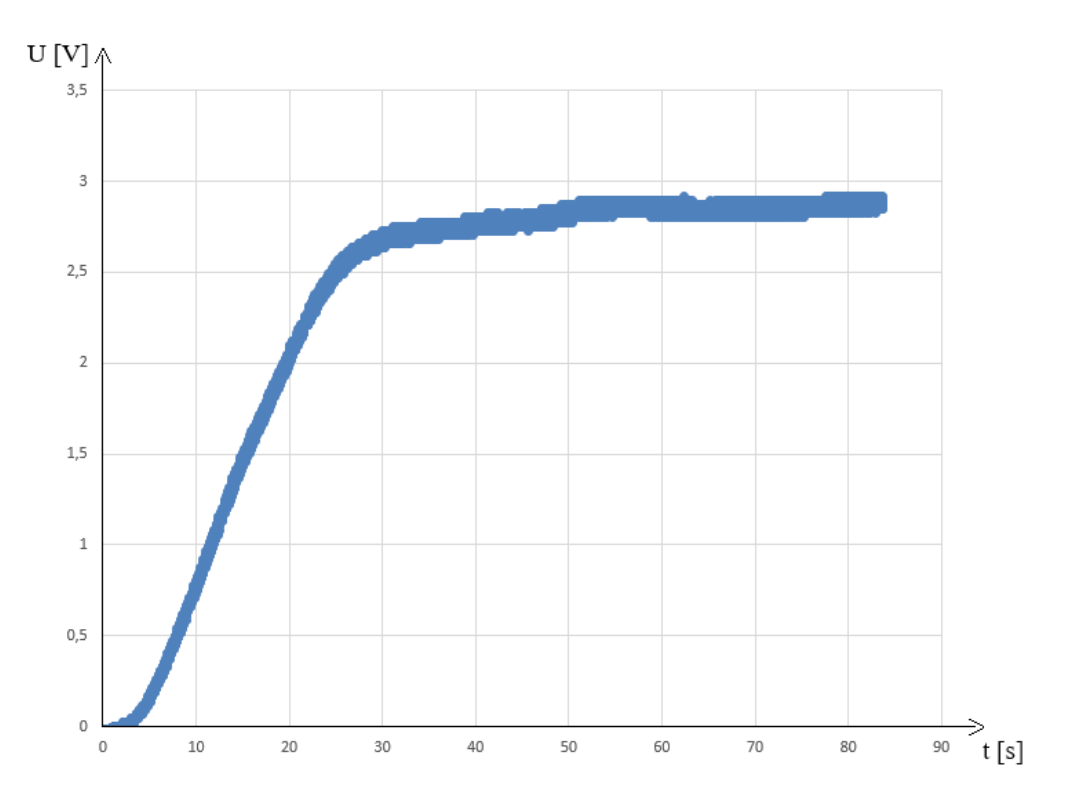

<span id="page-24-0"></span>*Obr. 19 – Průběh generovaného napětí se zapojením dolnopropustného filtru.*

Součástí laboratorního modelu Stirlingova motoru je generátor elektrické energie, který z otáček setrvačníku generuje elektrickou energii. Měřicí karta je připojena na výstup generátoru a zaznamenává okamžité hodnoty generovaného napětí vzhledem k otáčkám setrvačníku.

Na [Obr. 20](#page-25-0) vidíme hodnoty otáček a jim odpovídající napětí. Proložením těchto hodnot lineární závislostí vznikne rovnice přímky

$$
U = 0.002 \cdot n - 0.861. \tag{5.2}
$$

Rovnice udává přepočetní vztah mezi napětím a otáčkami, který bude použit u popisu změn otáček Stirlingova motoru při změně zatížení. Zatížení představuje rezistor o známé hodnotě.

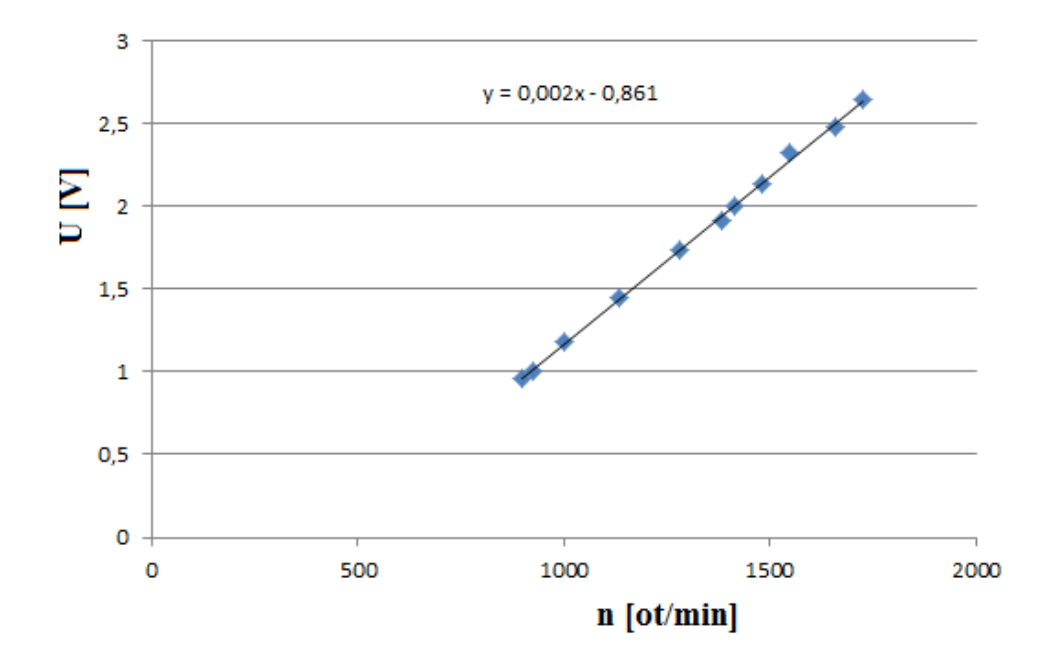

<span id="page-25-0"></span>*Obr. 20 – Bodový graf závislosti napětí na otáčkách.*

Při ustálení teploty na povrchu expanzního válce t = 450 °C bylo naměřeno generované napětí Stirlingova motoru pomocí měřicí karty. Z uložených dat jsem v prostředí MatLab vytvořil přechodovou charakteristiku generovaného napětí, kterou jsem aproximoval proporcionální soustavou 2. řádů s rozdílnými časovými konstantami, viz [Obr. 21.](#page-26-0)

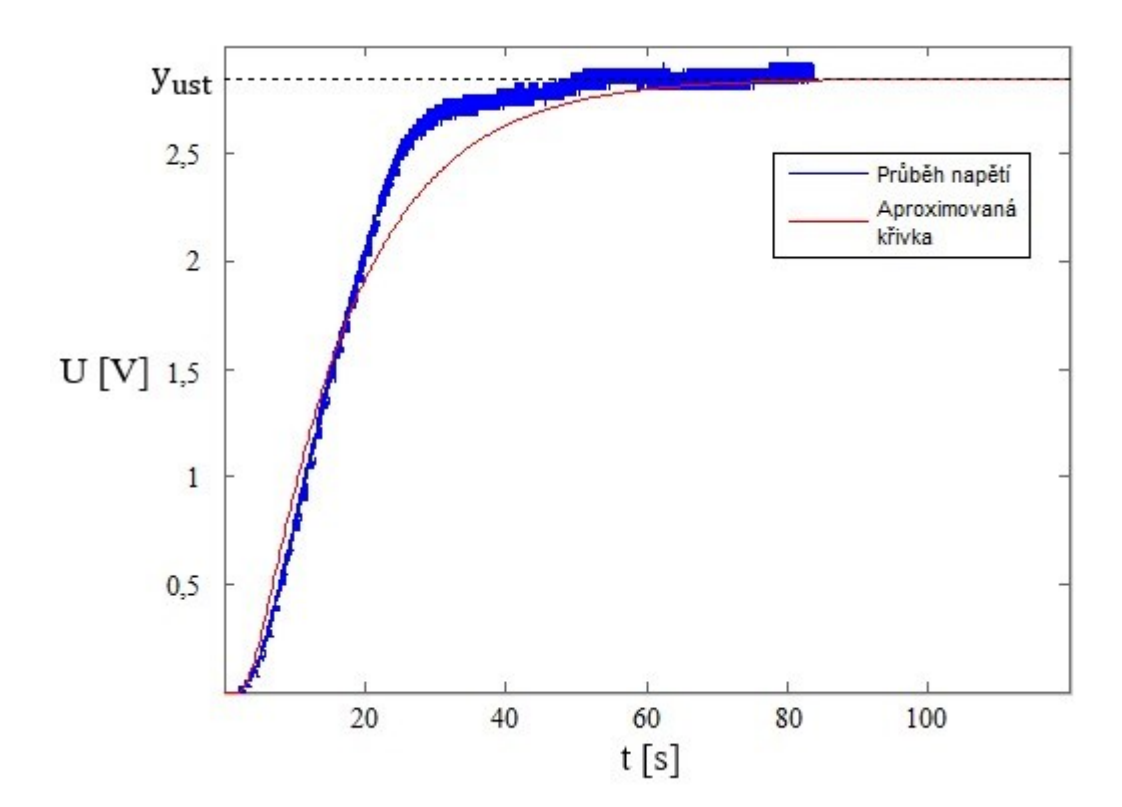

<span id="page-26-0"></span>*Obr. 21 – Aproximace proporcionální soustavou 2. řádu s rozdílnými časovými konstantami.*

Aproximovaný přenos soustavy

$$
G(s) = \frac{0.0063}{(13.79s + 1)(2.32s + 1)} \cdot e^{-2.15s}.
$$
\n(5.3)

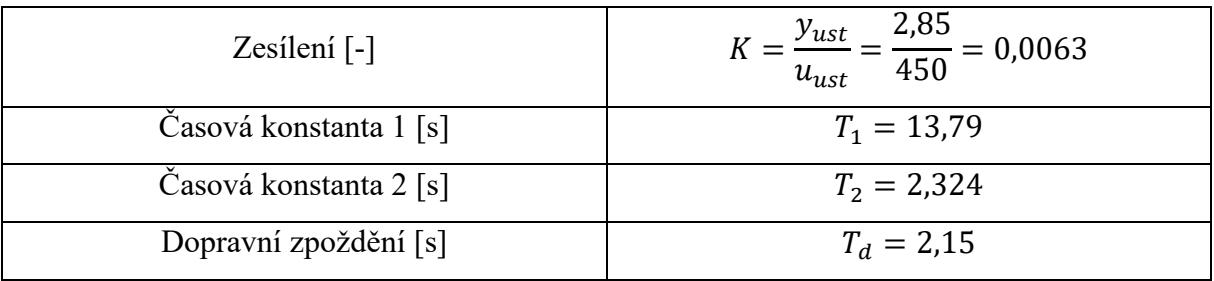

### <span id="page-27-0"></span>**6 Elektrický zdroj tepla pro Stirlingův motor**

Při výrobě elektrického topného tělesa, které by dodávalo tepelnou energii do oběhu Stirlingova motoru, byl kladen důraz na jednoduchost výroby a použití. Jako zdroj tepelné energie byla použita pájecí stanice pro dotykové pájení elektrických obvodů, kterou jsem nechal v původním stavu, pouze byla upravena pájecí hlava na požadovaný tvar.

Úprava spočívala ve výměně pájecího hrotu za měděné tělísko, jehož vnitřní průřez odpovídá tvaru expanzního válce Stirlingova motoru. Toto tělísko je naražené na pájecí hlavě a je zhotovené z elektrikářské mědi, která se používá hlavně v elektrotechnickém průmyslu k výrobě transformátorů, rozvaděčů a napájecích panelů.

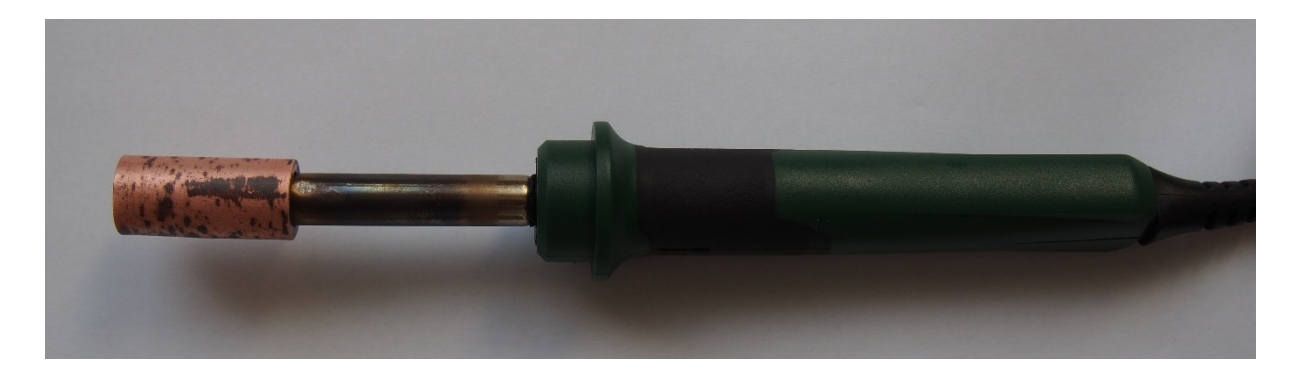

*Obr. 22 – Pájecí hlava s měděným tělískem místo pájecího hrotu.*

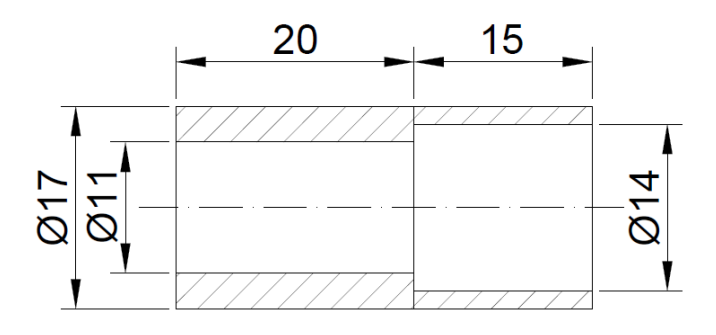

*Obr. 23 – Detail měděného tělíska.*

Při následném měření bude ověřeno, zda je výkon pájecí stanice dostatečný a jakou teplotu dokáže vytvořit. Pájecí stanice nemusí mít dostatečný výkon pro ohřev měděného tělíska, kterým byl nahrazen pájecí hrot, vzhledem k tomu, že tato páječka je určena pro měkké pájení drobné elektroniky.

### <span id="page-28-0"></span>**6.1 První měření s elektrickým zdrojem tepla**

Cílem prvního měření s elektrickým zdrojem tepla pro Stirlingův motor bylo zjistit, jak velkou teplotu dokáže pájecí stanice s upravenou pájecí hlavou vyprodukovat. Technické údaje motoru, které jsou uvedeny v kapitole [5](#page-23-0), odpovídají teplotě povrchu expanzního válce Stirlingova motoru 450 °C, které bylo docíleno použitím plynové páječky. [Tab. 4](#page-28-1) popisuje chování motoru se zapojením elektrického zdroje tepelné energie.

<span id="page-28-1"></span>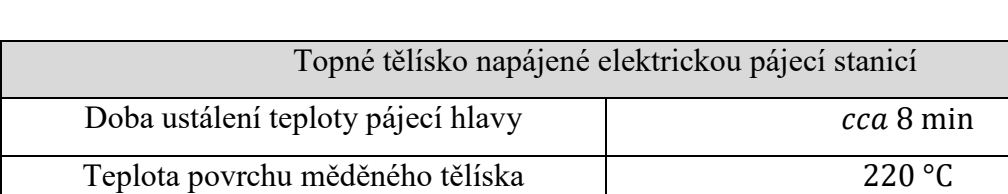

Teplota povrchu pájecí hlavy 330 °C

#### *Tab. 4 – Naměřené hodnoty zapojené pájecí stanice.*

Z uvedených dat vyplývá, že produkovaná teplota pájecí stanicí je podstatně nižší oproti očekávání, jelikož teplota 220 °C není dostatečná pro plné využití možností laboratorního modelu Stirlingova motoru. Jednou z možností, jak zvýšit teplotu, kterou dodává pájecí stanice do motoru, je použití teplovodivé pasty na styčných plochám expanzního válce motoru a pájecí hlavy (měděného tělíska) pro zvýšení tepelné vodivosti mezi ohřátým a ohřívaným materiálem. Tato úprava je ovšem podložena dostatečným výkonem pájecí stanice, jelikož teplovodivá pasta nedokáže nahradit nedostatečný výkon, pouze zajistí dokonalejší výměnu tepla mezi použitými materiály. Z tohoto důvodu se hledala silnější pájecí stanice, která bude mít podstatně větší výkon.

Generované otáčky 1300 ot ∙ min−1

# <span id="page-29-0"></span>**7 Nový elektrický zdroj tepla pro Stirlingův motor**

Výsledky prvního měření s elektrickým zdrojem tepla ukázaly, že pájecí stanice pro dotykové pájení elektrických obvodů je vhodný zdroj tepelné energie, ovšem nemá dostatečný výkon, pro správnou funkci modelu Stirlingova motoru. Z těchto důvodů byla použita nová ruční páječka, ovšem s výkonnějším topným tělesem. Tato ruční páječka se používá při klempířských pracích pro pájení výrobků z plechu (okapy, svody, oplechování komína).

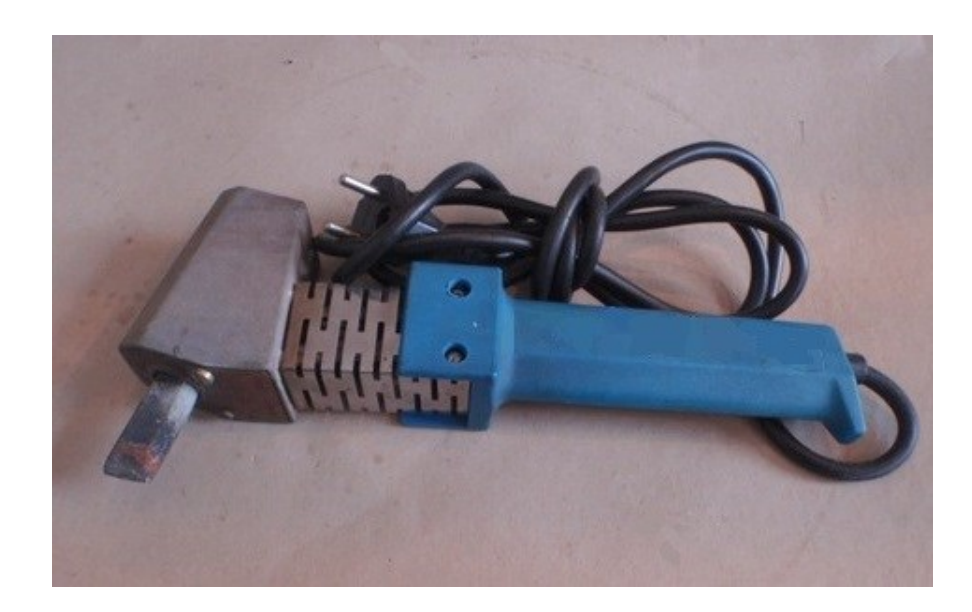

*Obr. 24 – Ruční páječka.*

Součástí páječky je velký pájecí hrot, který jsem musel tvarově upravit tak, abych maximálně využil tepelnou energii dodávanou topným tělesem. Jako výchozí materiál byla zvolena tzv. elektrikářská měď, vzhledem k jejím dobrým vlastnostem vedení tepla. Úprava hrotu spočívala ve výrobě otvoru o průměru  $d = 13,25$  mm do které je nasunut expanzní válec Stirlingova motoru, který má průměr 13,2 mm. Pro dokonalejší vedení tepla byly použity šroubovací ocelové stahovací pásky, kterými je zajištěno dokonalejší sevření a tím lepší vedení tepla mezi stěnami válce motoru a pájecího hrotu.

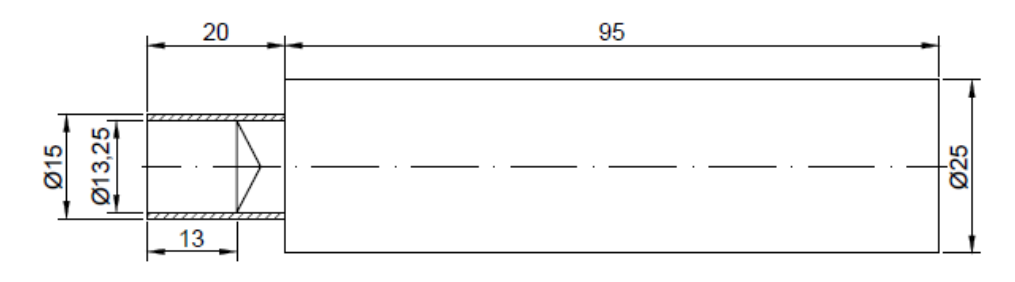

*Obr. 25 – Náčrt upraveného pájecího hrotu (rozměry v mm).*

#### <span id="page-30-0"></span>**7.1 Účinnost laboratorního modelu**

Účinnost je podíl využité energie k vložené energii. V případě laboratorního modelu Stirlingova motoru s elektrickým zdrojem tepelné energie bude účinnost udávána poměrem výkonu Stirlingova motoru vzhledem k příkonu elektrického topného tělesa

$$
\eta = \frac{P}{P_0} \cdot 100 \quad [\%]. \tag{7.1}
$$

Energii vstupující do Stirlingova motoru představuje příkon  $P_0$ , potřebný pro pohon ruční páječky, která slouží jako zdroj tepelné energie. Hodnota příkonu bude určena pomocí elektroměru spotřeby, který měří okamžitý odběr napětí a proudu z elektrické sítě. Samotné topné tělísko pracuje s vlastní účinností, kterou musím započítat do konečného výpočtu účinnosti laboratorního modelu. Přesný výpočet této hodnoty není cílem této práce, a proto účinnost topného tělíska volím 10 %, jelikož topné tělísko není v přímém kontaktu s expanzním válcem motoru a dochází k vysokým tepelným ztrátám. Hodnota 37,4 W tedy představuje hodnotu příkonu, se kterou nepřímo pracuje laboratorní model Stirlingova motoru.

#### *Tab. 5 – Výpočet elektrického příkonu.*

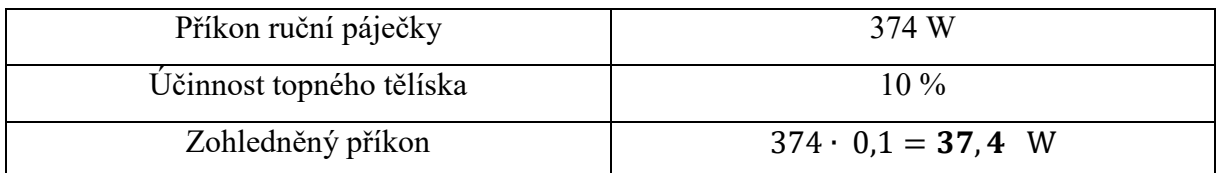

Součástí Stirlingova motoru je generátor elektrické energie, který využívá otáček setrvačníku. Připojíme-li ke generátoru zátěž o známé hodnotě, jsme schopni vypočítat výkon soustavy *Stirlingův motor – generátor*

$$
P = U \cdot I. \tag{7.2}
$$

Pro měření generovaného napětí Stirlingovým motorem bude použit místo měřicí karty osciloskop Tektronix MSO 2024, který se vyznačuje vzorkovací frekvencí až 1 GHz, takže dokáže zachytit veškeré probíhající změny generovaného signálu Stirlingovým motorem. Díky vysoké vzorkovací frekvenci se již nemusí použít dolnopropustný filtr pro ustálení signálu. Vzorkovací frekvenci volím 1667 Hz, což odpovídá vzorkovací periodě 0,0006 s.

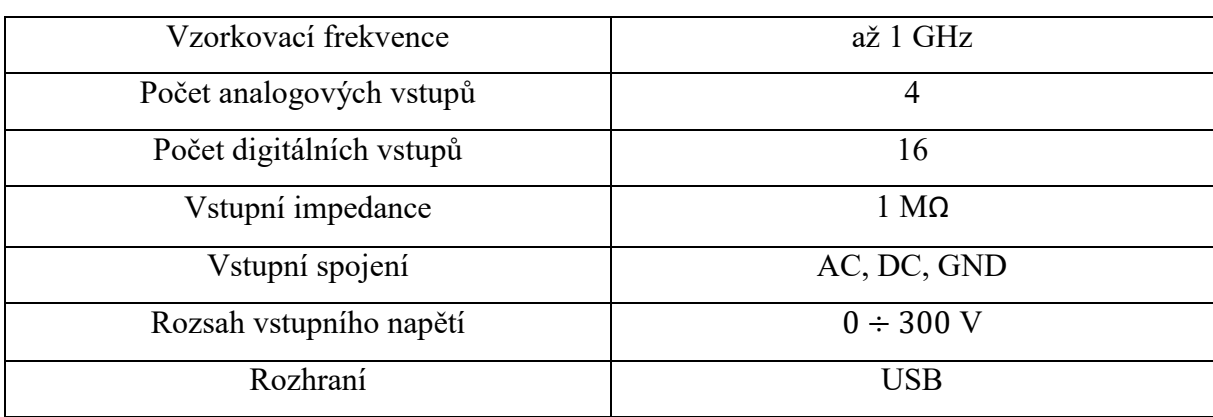

*Tab. 6 – Vybrané technické údaje pro osciloskop Tektronix MSO 2024.*

Pro výpočet výkonu soustavy *Stirlingův motor – generátor* vytvořím jednoduchý měřicí řetězec se zapojením rezistoru o známé hodnotě R = 148,45 Ω, představující zátěž a výstupního napětí měřeného osciloskopem

$$
P = U \cdot I = U \cdot \frac{U}{R} = \frac{U^2}{R}.\tag{7.3}
$$

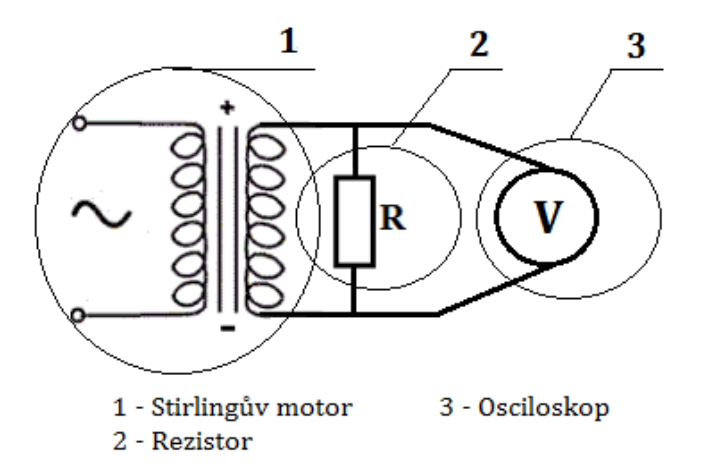

*Obr. 26 – Schéma měřicího řetězce pro výpočet výkonu.*

Rozhodujícím faktorem ovlivňujícím výsledné napětí generované na svorkách generátoru je teplota, se kterou pracuje vnitřní oběh Stirlingova motoru. Měření bylo provedeno pro 4 sekundy rozběhnutého motoru, se vstupní teplotou **381,64** °C.

| Čas    | Napětí | n [ot/min]        | <b>Odpor</b> | Proud          | Příkon | Výkon  | Účinnost |
|--------|--------|-------------------|--------------|----------------|--------|--------|----------|
| [s]    | [V]    | n=(U+0,861)/0,002 | [Ω]          | [A]            | [W]    | [W]    | [%]      |
| 0,0000 | 1,48   | 1170,5            | 148,45       | 0,0100         | 37,4   | 0,0148 | 0,0395   |
| 0,0006 | 1,48   | 1170,5            | 148,45       | 0,0100         | 37,4   | 0,0148 | 0,0395   |
| 0,0012 | 1,48   | 1170,5            | 148,45       | 0,0100<br>37,4 |        | 0,0148 | 0,0395   |
| 0,0019 | 1,4    | 1130,5            | 148,45       | 0,0094         | 37,4   | 0,0132 | 0,0353   |
| 0,0025 | 1,4    | 1130,5            | 148,45       | 0,0094         | 37,4   | 0,0132 | 0,0353   |
| 0,0032 | 1,48   | 1170,5            | 148,45       | 0,0100         | 37,4   | 0,0148 | 0,0395   |
| 0,0038 | 1,48   | 1170,5            | 148,45       | 0,0100         | 37,4   | 0,0148 | 0,0395   |
| 0,0044 | 1,48   | 1170,5            | 148,45       | 0,0100         | 37,4   | 0,0148 | 0,0395   |
| 0,0051 | 1,4    | 1130,5            | 148,45       | 0,0094         | 37,4   | 0,0132 | 0,0353   |
| 0,0057 | 1,4    | 1130,5            | 148,45       | 0,0094         | 37,4   | 0,0132 | 0,0353   |
| 0,0064 | 1,48   | 1170,5            | 148,45       | 0,0100         | 37,4   | 0,0148 | 0,0395   |
|        |        |                   |              |                |        |        |          |
|        |        |                   |              |                |        |        |          |
| 3,9884 | 1,24   | 1050,5            | 148,45       | 0,0084         | 37,4   | 0,0104 | 0,0277   |
| 3,9891 | 1,16   | 1010,5            | 148,45       | 0,0078         | 37,4   | 0,0091 | 0,0242   |
| 3,9897 | 1,16   | 1010,5            | 148,45       | 0,0078         | 37,4   | 0,0091 | 0,0242   |
| 3,9904 | 1,08   | 970,5             | 148,45       | 0,0073         | 37,4   | 0,0079 | 0,0210   |
| 3,9910 | 1,08   | 970,5             | 148,45       | 0,0073         | 37,4   | 0,0079 | 0,0210   |
| 3,9916 | 1,08   | 970,5             | 148,45       | 0,0073         | 37,4   | 0,0079 | 0,0210   |
| 3,9923 | 1      | 930,5             | 148,45       | 0,0067         | 37,4   | 0,0067 | 0,0180   |
| 3,9929 | 0,92   | 890,5             | 148,45       | 0,0062         | 37,4   | 0,0057 | 0,0152   |
| 3,9936 | 0,84   | 850,5             | 148,45       | 0,0057         | 37,4   | 0,0048 | 0,0127   |
| 3,9942 | 0,76   | 810,5             | 148,45       | 0,0051         | 37,4   | 0,0039 | 0,0104   |
|        | Napětí | Otáčky            | Odpor        | <b>Proud</b>   | Příkon | Výkon  | Účinnost |
| Průměr | 1,405  | 1133              | 148,45       | 0,0095         | 37,4   | 0,0167 | 0,0445   |
|        | [V]    | [ot/min]          | [Ω]          | [A]            | [W]    | [W]    | [%]      |

*Tab. 7 – Výpočet účinnosti pro t = 4 s, v prostředí MS Excel 2013.*

Průměrný výkon soustavy *Stirlingův motor – generátor* v ustáleném stavu, odpovídající vstupní teplotě 381,64 °C a době měření t = 4 s, činí asi 0,017 W. Účinnost soustavy, za předpokladu 10 % účinnosti ruční páječky, odpovídá hodnotě η = 0,0445 %. Tato hodnota je z velké části ovlivněna vlastní účinností Stirlingova motoru, která se u velkých motorů určených pro výrobu elektrické energie pohybuje v rozmezí 15 – 30 %. Testovaný laboratorní model byl vyroben pouze pro demonstrativní účely funkčnosti a principu Stirlingova motoru (jako tepelný zdroj byla uvažována čajová svíčka), což nepředpokládá vysokou kvalitu výroby ani technického provedení, takže uvedené hodnoty jsou považovány za reálné.

Výsledný průběh napětí na svorkách generátoru poháněného Stirlingovým motorem. Data změřeny osciloskopem Tektronix MSO 2024 se vzorkovací frekvencí 1667 Hz, vstupní teplota expanzního válce 381,64 °C.

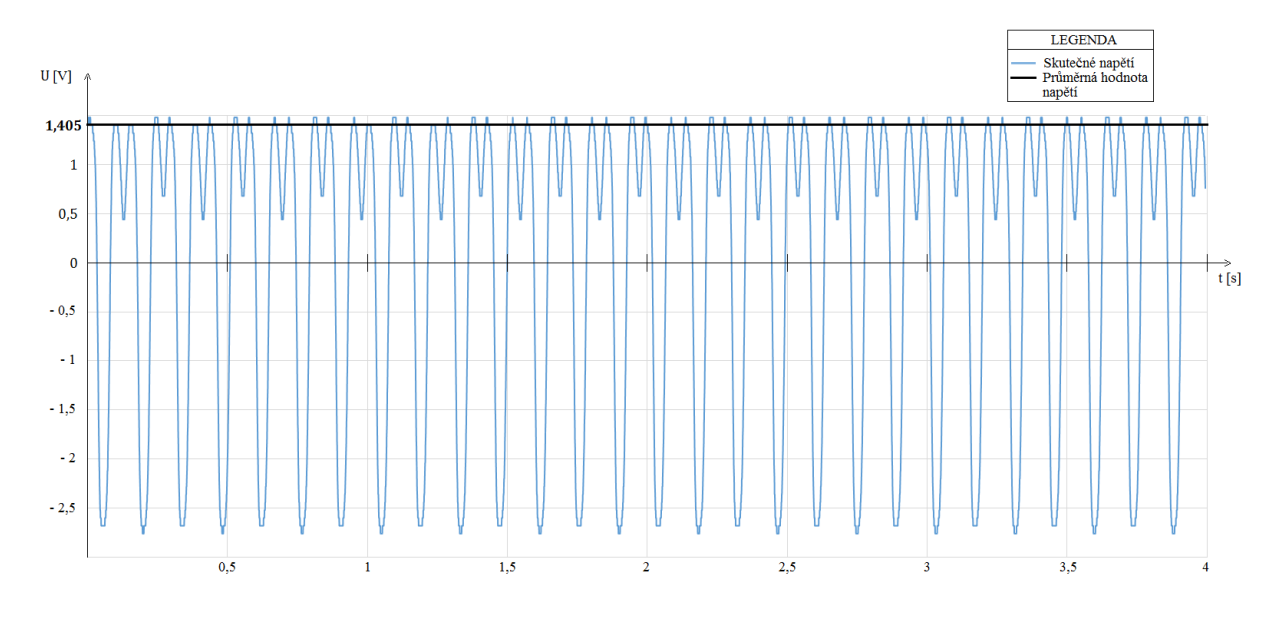

*Obr. 27 – Průběh skutečného generovaného napětí.*

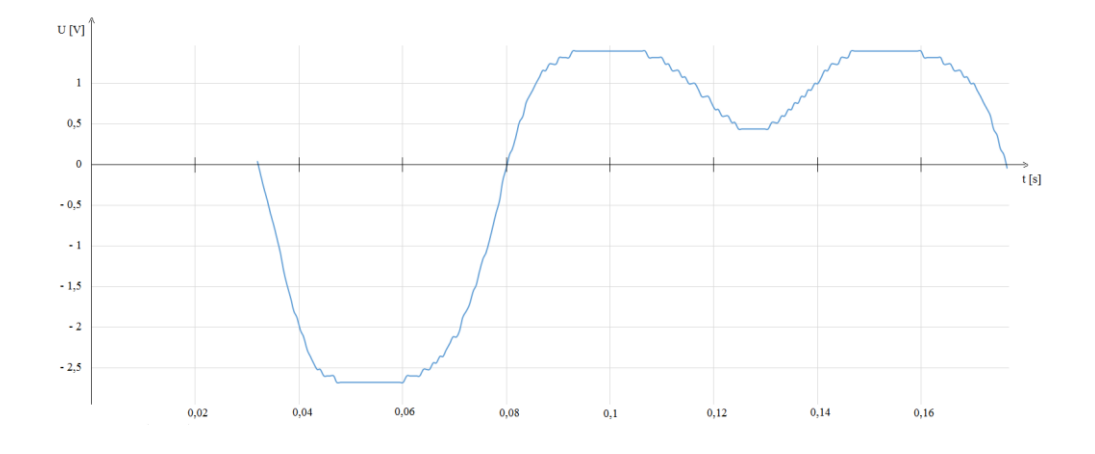

*Obr. 28 – Detail první měřené otáčky setrvačníku.*

Detail měřené otáčky setrvačníku v čase  $0.032 \div 0.1766$  s, perioda T = 0.1466 s.

#### <span id="page-34-0"></span>**8 Sledování otáček setrvačníku se zapojením známé zátěže**

Otáčky setrvačníku Stirlingova motoru byly naměřeny pomocí měřicí karty Velleman PCS10/K8047. Měřicí karta zaznamenává výstupní napětí generátoru poháněného Stirlingovým motorem a toto napětí je přímo úměrné otáčkám setrvačníku. K výpočtu otáček setrvačníku z generovaného napětí použiji přepočetní vztah  $U = 0.002 \cdot n - 0.861$ , viz kapitola [5,](#page-23-0) vztah (5.2).

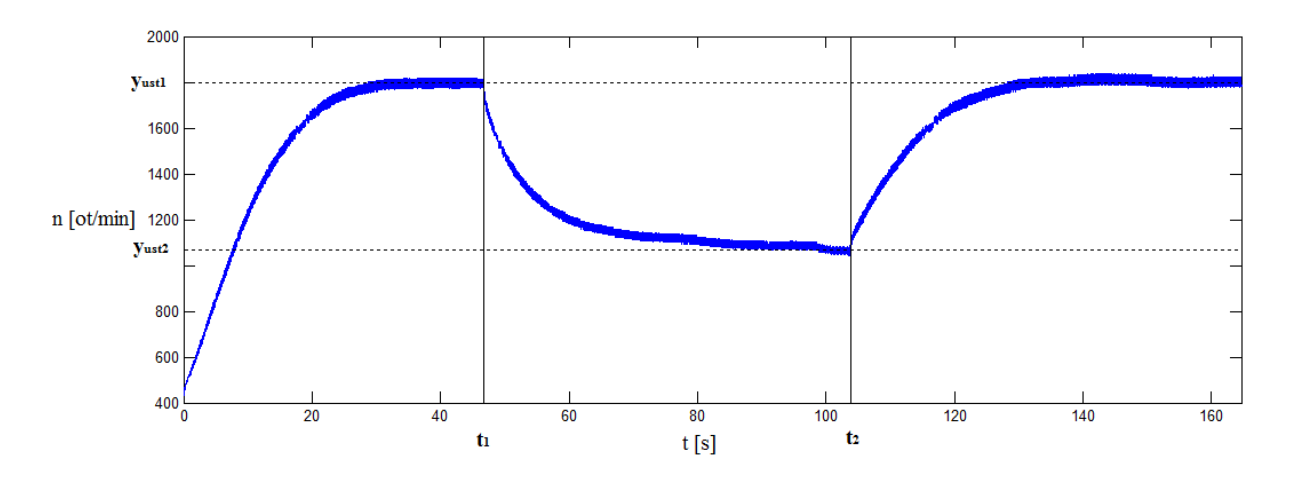

*Obr. 29 – Otáčky setrvačníku se zapojením aktivní zátěže.*

<span id="page-34-1"></span>Na [Obr. 29](#page-34-1) je znázorněný průběh otáček setrvačníku, přičemž graf je rozdělen na tři úseky. Úsek č. 1 v čase *0* až *t1*, znázorňuje průběh otáček setrvačníku bez aktivní zátěže s ustálenou hodnotou otáček *yust1*. Úsek č. 2 v čase *t<sup>1</sup>* až *t2*, znázorňuje průběh otáček setrvačníku se zapojením aktivní zátěže  $R = 148,45 \Omega$  s ustálenou hodnotou otáček  $y_{ust2}$ . Úsek č. 3, v čase t<sub>2</sub> až konec měření znovu znázorňuje průběh otáček setrvačníku bez aktivní zátěže, tedy znovu rovnovážný stav č. 1.

Změřená přechodová charakteristika s přechodem z jednoho rovnovážného stavu systému do druhého, způsobeného zapojením známé zátěže *R* odpovídá teplotě *355,37* °C. V úseku č. 1 se otáčky setrvačníku ustálí na hodnotě *yust1 = 1795 ot·min-1* v čase *30,76 s*. V čase *t<sup>1</sup> = 46,76 s* byl do měřicího řetězce zapojen rezistor *R = 148,45* Ω, který zatížil motor a způsobil přechod z prvního rovnovážného stavu do druhého rovnovážného stavu, kterému odpovídá ustálená hodnota otáček *yust2 = 1065 ot·min-1* v čase *100,31 s*. V čase *t<sup>2</sup> = 103,79 s* byl odpojen rezistor z měřicího řetězce, načež se systém vrátil do prvního rovnovážného stavu s ustálenou hodnotou otáček *yust1 = 1795 ot·min-1* .

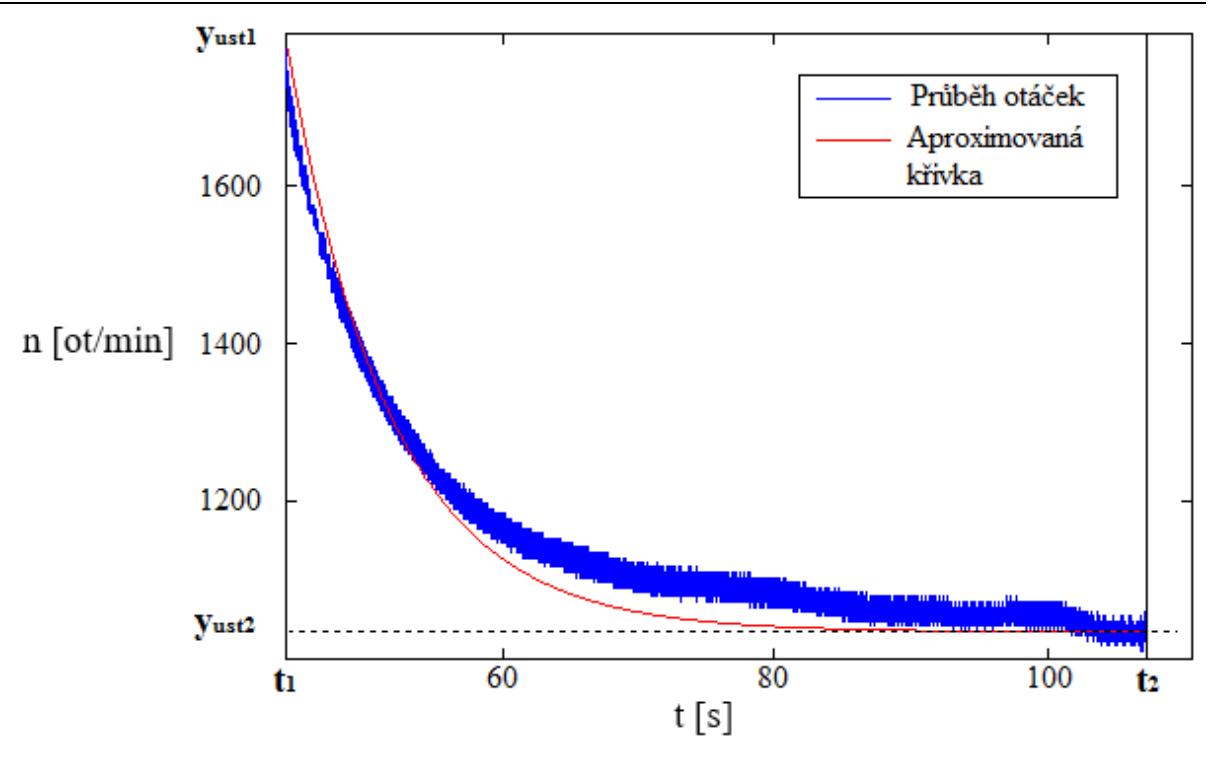

*Obr. 30 - Aproximace úseku č. 2 (aktivní zátěž).*

<span id="page-35-0"></span>Na [Obr. 30](#page-35-0) je znázorněná přechodová charakteristika otáček setrvačníku s připojenou aktivní zátěží, aproximovaná proporcionální soustavou 1. řádu bez dopravního zpoždění.

$$
G(s) = \frac{2,99}{6,87s + 1} \tag{8.1}
$$

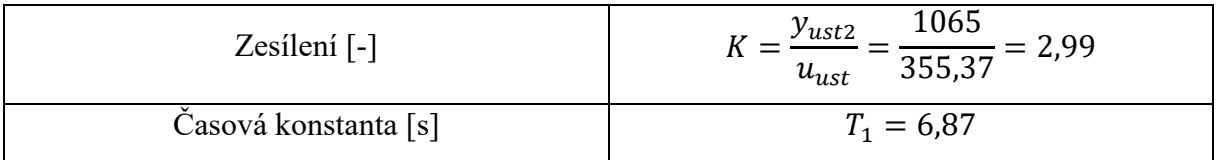

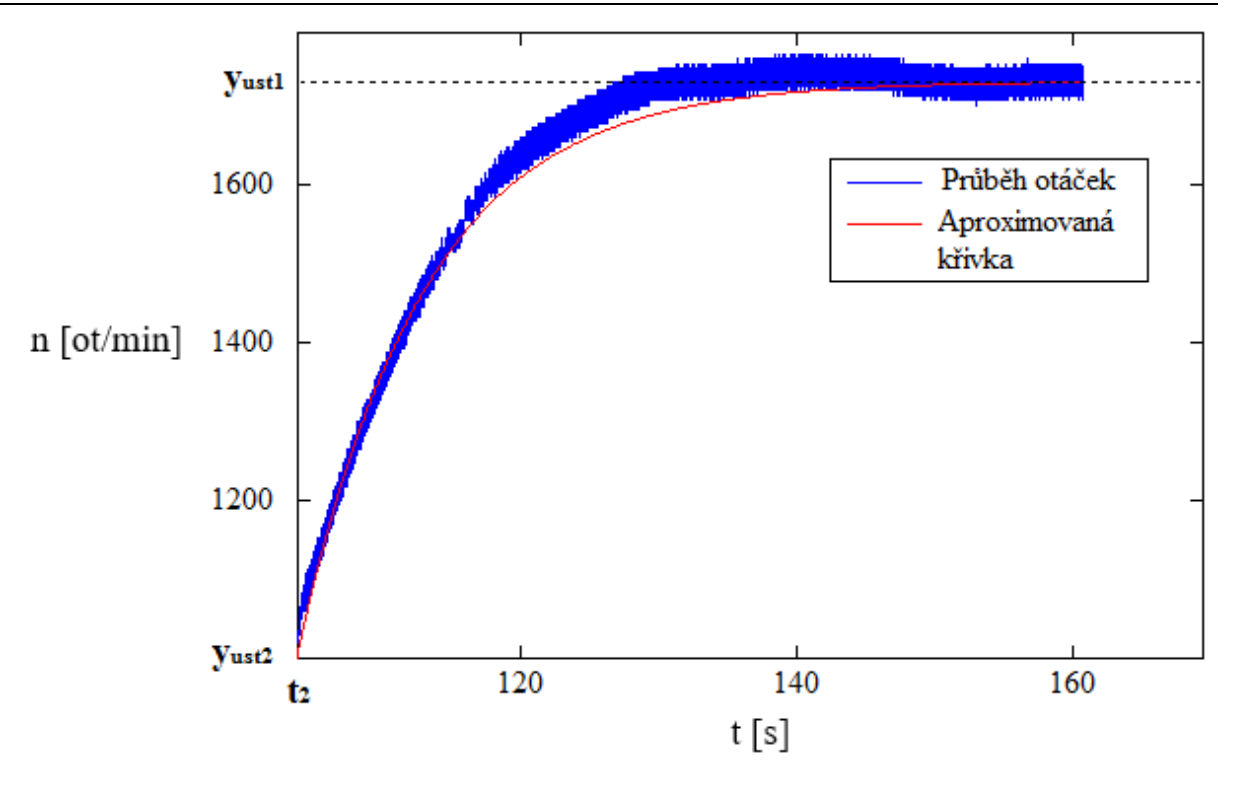

*Obr. 31 – Aproximace úseku č. 3 (odpojená zátěž).*

<span id="page-36-0"></span>Na [Obr. 31](#page-36-0) je znázorněná přechodová charakteristika otáček setrvačníku s odpojenou zátěží, aproximovaná proporcionální soustavou 1. řádu bez dopravního zpoždění.

$$
G(s) = \frac{5,05}{9,7s+1} \tag{8.2}
$$

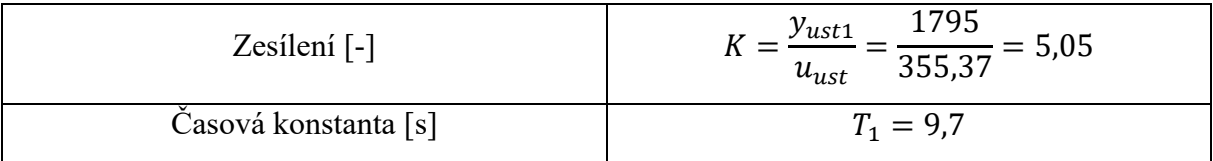

### <span id="page-37-0"></span>**9 Návody do cvičení**

Tato kapitola se bude věnovat tvorbě návodu do cvičení pro studenty. Budou vytvořeny laboratorní úlohy, které si studenti vyzkouší na laboratorním modelu Stirlingova motoru.

### <span id="page-37-1"></span>**9.1 Zadání**

- 1. Seznamte se s laboratorním modelem Stirlingova motoru,
- 2. změřte otáčky setrvačníku a jim odpovídající generované napětí,
- 3. z naměřených dat vytvořte cejchovací křivku a určete přepočetní vztah mezi generovaným napětím a otáčkami setrvačníku,
- 4. změřte hodnoty generovaného napětí od rozběhu Stirlingova motoru až do ustálené hodnoty výstupního (generovaného) napětí,
- 5. v prostředí MatLab vytvořte přechodovou charakteristiku generovaného napětí,
- 6. výslednou přechodovou charakteristiku aproximujte uvedenými metodami a uveďte aproximovaný přenos soustavy.

### <span id="page-37-2"></span>**9.2 Teoretický úvod**

Stirlingův motor patří mezi objemové stroje s vnějším prostupem tepla, což znamená, že teplo je přiváděno do pracovního oběhu stroje přes teplosměnné plochy (expanzní válec). Motor funguje na principu cyklického stlačování a následné expanzi pracovního média, které putuje mezi teplou (expanzní válec) a chladnou (kompresní válec) částí motoru. Pracovní médium nejčastěji představuje Helium, které vyniká vysokou tepelnou vodivostí. K ohřevu pracovního média může sloužit jakýkoliv zdroj tepelné energie (oheň, sluneční záření, odpadní teplo, geotermální energie, fosilní paliva, bio paliva, zemní plyn, elektřina), v našem případě použijeme jako zdroj tepelné energie plynovou páječku spalující propan butan.

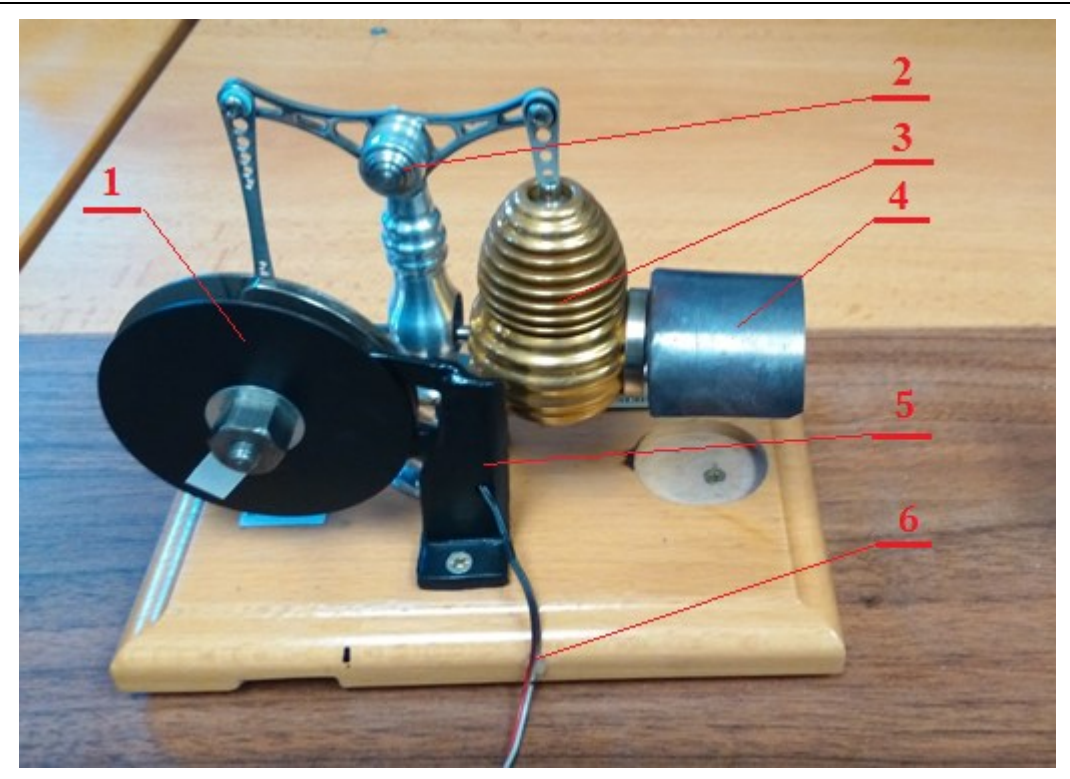

*Obr. 32 – Laboratorní model Stirlingova motoru.*

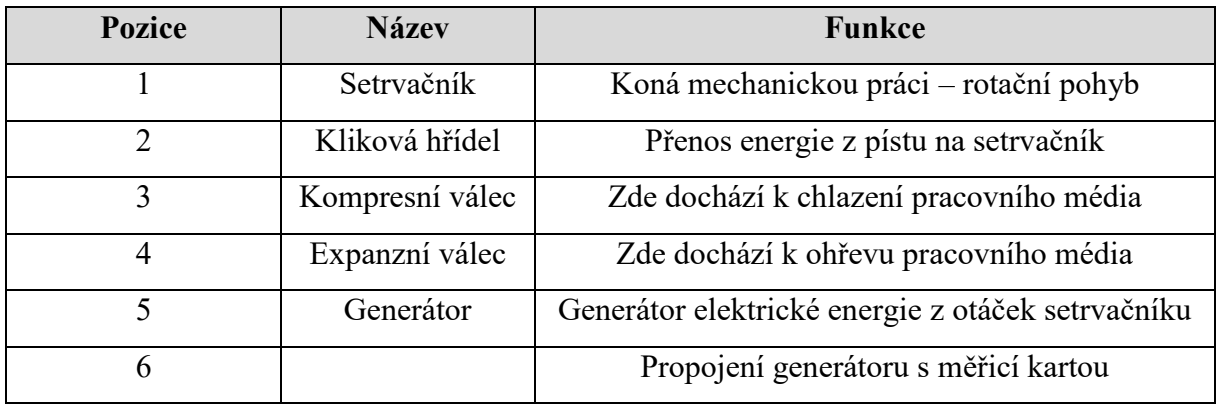

Laboratorní model Stirlingova motoru je proveden v modifikaci alfa (expanzní a kompresní válce jsou odděleny a spolu vzájemně propojeny). Expanzní válec je zahříván plynovou páječkou, kompresní válec je chlazen vzduchem. Pohyb pístu, vlivem roztažnosti pracovního média, je přenášen klikovou hřídelí na setrvačník, který koná mechanickou práci – rotační pohyb. K setrvačníku je připojen generátor, který z jeho rotačního pohybu vytváří elektrickou energii. Generované napětí je přímo úměrné otáčkám setrvačníku. Přepočetní vztah pro výpočet napětí z otáček setrvačníku má tvar

$$
U = 0.002 \cdot n - 0.861. \tag{9.1}
$$

### <span id="page-39-0"></span>**9.3 Měření**

Měření proveďte na laboratorním modelu Stirlingova motoru. Pro zdroj tepelné energie použijte plynovou páječku, kterou připojíte do držáku, umístěného na podkladní desce laboratorního modelu a zajistíte šroubovacím víkem.

### <span id="page-39-1"></span>**9.3.1 Měření otáček setrvačníku a generovaného napětí**

Úloha měření otáček setrvačníku a generovaného napětí je vytvořena pro dvoučlenné týmy, přičemž jeden z dvojice provádí měření otáček setrvačníku a druhý zaznamenává hodnoty generovaného napětí Stirlingovým motorem. Měření bude probíhat v jednotném čase, tzn. hodnoty otáček setrvačníku i generovaného napětí budou zaznamenány v jeden časový okamžik. Naměřené hodnoty budou zaznamenány do [Tab. 8.](#page-39-2)

| Měření         | $n [ot·min-1]$ | U[V] |
|----------------|----------------|------|
|                |                |      |
| $\overline{2}$ |                |      |
| 3              |                |      |
| $\overline{4}$ |                |      |
| $\overline{5}$ |                |      |
| 6              |                |      |
| $\overline{7}$ |                |      |
| 8              |                |      |
| 9              |                |      |
| 10             |                |      |

<span id="page-39-2"></span>*Tab. 8 – Výsledky měření otáček setrvačníku a generovaného napětí.*

#### **• Měření otáček setrvačníku**

Pro měření otáček setrvačníku Stirlingova motoru použijte bezkontaktní, laserový otáčkoměr LUTRON DT-1236L, popřípadě jiný otáčkoměr, který je k dispozici na učebně s laboratorním modelem. Při měření otáček setrvačníku proveďte 10 měření v rozmezí cca 800 až 1800 ot·min<sup>-1</sup>. Výchozí bod otáčkoměru (laserový paprsek) namiřte na bílý proužek (vztažný bod) umístěný na setrvačníku a z displeje otáčkoměru odečtěte aktuální hodnotu otáček.

#### **• Měření napětí generátoru poháněného Stirlingovým motorem**

Výstupní napětí generované na svorkách generátoru poháněného Stirlingovým motorem měříte pomocí měřicí karty Velleman PCS10/K8047. Jedná se o čtyř kanálový záznamník stejnosměrných signálů, který měří s frekvencí 100 Hz a je propojen s počítačem pomocí USB portu, který slouží k přenosu dat a zároveň k napájení měřicí karty. Ke zpracování naměřených dat v počítači slouží software PC-LAB 2000.

Zmíněná vzorkovací frekvence 100 Hz je ovšem příliš malá pro reálné zachycení výstupního signálu (generovaného napětí). Frekvence pulzů generovaných Stirlingovým motorem dosahuje hodnot až 400 Hz, což neodpovídá Shannon-Kotělnikovu teorému o vzorkovací frekvenci, který říká, že vzorkovací frekvence, kterou sledujeme měřený signál, musí být minimálně 2× vyšší než nejvyšší frekvence, která se objeví ve sledovaném signálu, jinak dojde k úplnému a nenávratnému zkreslení sledovaného signálu. Zapojením dolnopropustného filtru mezi výstup generátoru a měřicí kartu zajistíme ustálení výstupního signálu do měřitelné podoby. K měření odfiltrovaného výstupního napětí již stačí měřicí karta, která vzorkuje frekvencí 100 Hz. Měřicí řetězec je součástí laboratorního modelu.

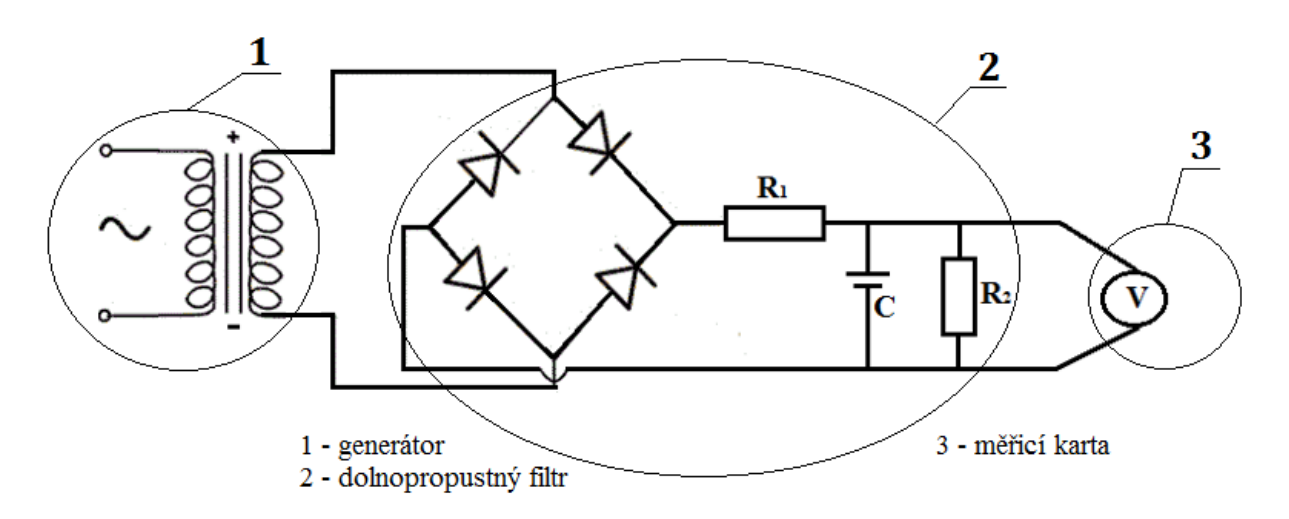

*Obr. 33 – Schéma měřicího řetězce pro záznam výstupního napětí generátoru.*

#### **Postup měření:**

- pomocí USB kabelu propojte měřicí kartu s počítačem, na kterém je instalovaná aplikace PC – LAB 2000,
- spusťte aplikaci PC LAB 2000, nastavte propojení přes USB a zvolte typ měřicí karty PCS10, poté potvrďte tlačítkem *OK*, viz [Obr. 34,](#page-41-0)

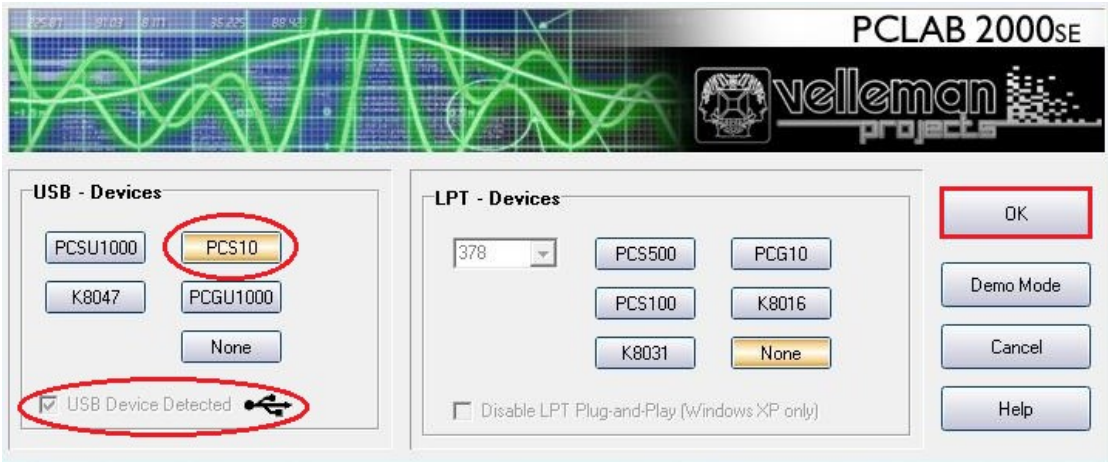

*Obr. 34 – Startovní okno PC – LAB 2000.*

<span id="page-41-0"></span>- nastavte připojený kanál, rozsah napětí 0 – 3 V. Samotné měření začnete tlačítkem *Run*, viz [Obr. 35,](#page-41-1)

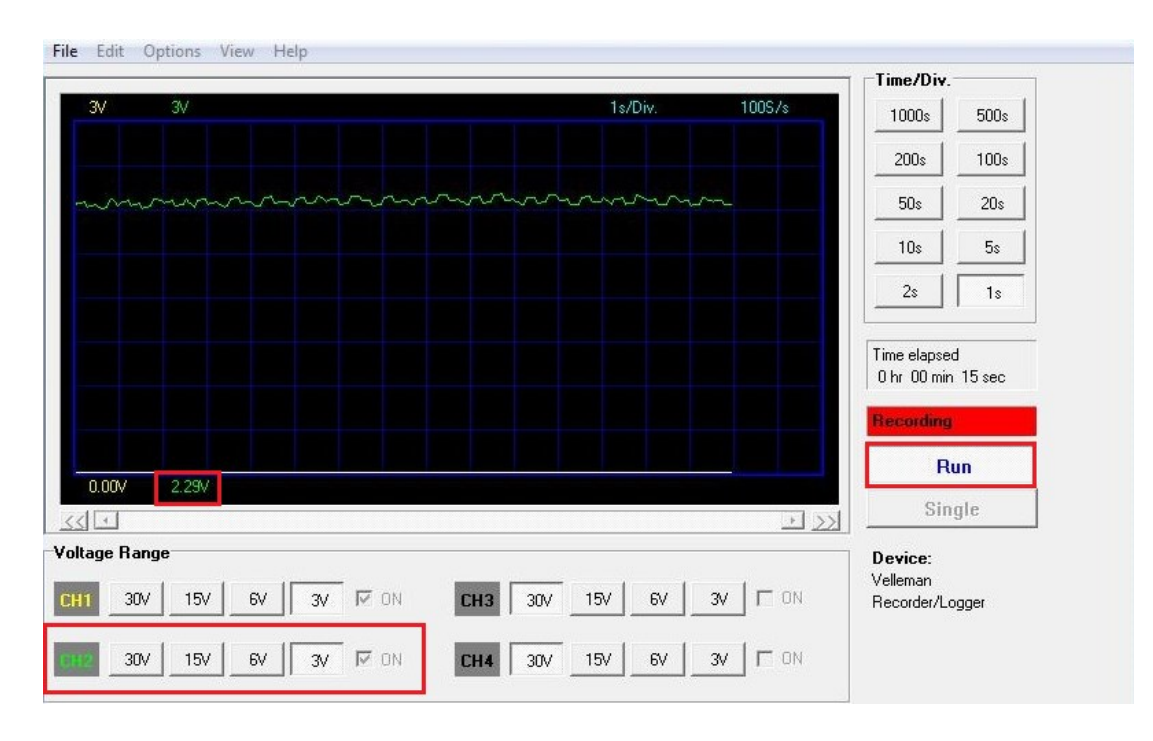

<span id="page-41-1"></span>*Obr. 35 – Okno pro měření napětí.*

- zapalte plynovou páječku umístěnou v držáku na podkladní desce laboratorního modelu,
- přibližně po 2 minutách žhavení expanzního válce Stirlingova motoru plynovou páječkou ručně roztočte setrvačník Stirlingova motoru,
- jakmile se motor začne rozbíhat, proveďte měření otáček setrvačníku a jim odpovídajícího generovaného napětí dle návodu,
- naměřené hodnoty zaznamenejte do [Tab. 8,](#page-39-2)
- z výsledných hodnot vytvořte v prostředí Excel cejchovací křivku, jednotlivé body proložte přímkou a zjistěte přepočetní vztah mezi napětím a otáčkami Stirlingova motoru.

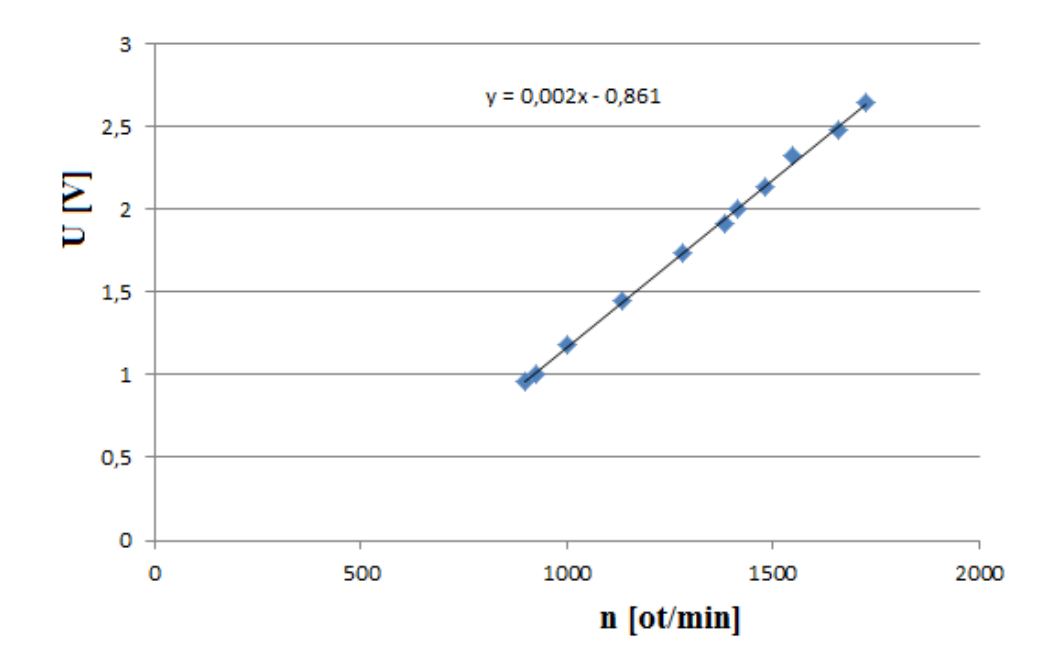

*Obr. 36 – Ukázka cejchovní křivky s odpovídajícím přepočetním vztahem napětí/otáčky.*

# <span id="page-43-0"></span>**9.3.2 Aproximace přechodové charakteristiky výstupního napětí Stirlingova motoru**

Měření napětí provedete pomocí měřicí karty Velleman PCS10/K8047, která je součástí laboratorního modelu. Měřit se bude rozběh motoru až do doby, kdy se generované napětí ustálí. Pro ustálenou hodnotu napětí změřte odpovídající teplotu expanzního válce, tato teplota představuje ustálenou hodnotu vstupu *uust*, průměrná hodnota napětí představuje ustálenou hodnotu výstupu *yust*. Z naměřených dat vytvořte v prostředí MatLab/Simulink přechodovou charakteristiku generovaného napětí. Výslednou přechodovou charakteristiku aproximujte dvoubodovou metodou (var. 1) a proporcionální charakteristikou 2. řádu s rozdílnými časovými konstantami, spočítejte aproximované přenosy a porovnejte výsledné odchylky obou metod.

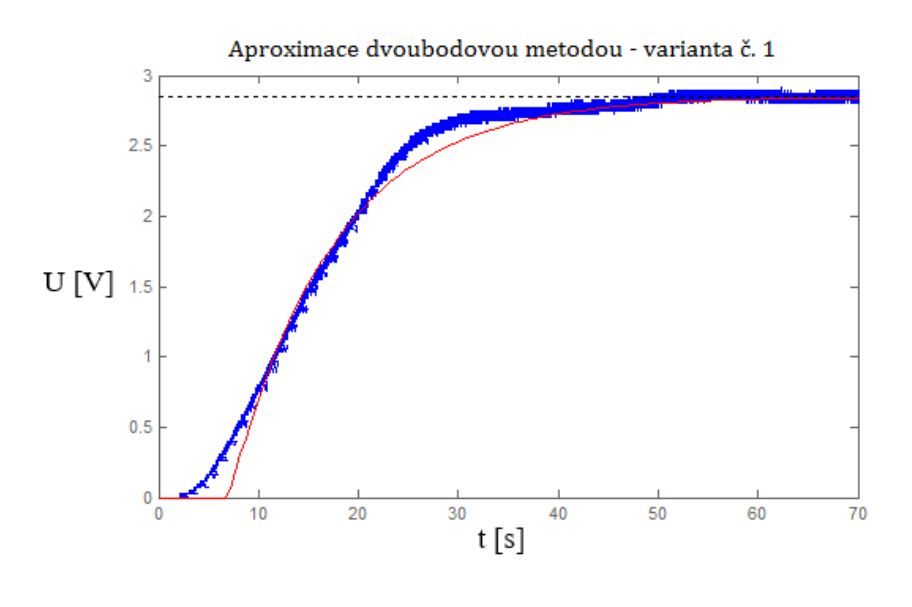

Aproximace přechodovou charakteristikou 2. řádu s rozdílnými časovými konstantami

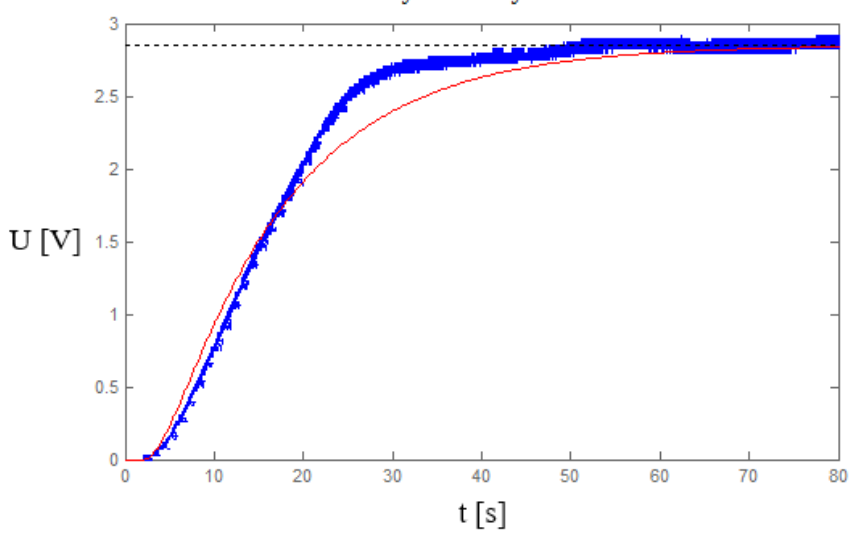

#### **Postup měření:**

- pomocí USB kabelu propojte měřicí kartu s počítačem, na kterém je instalovaná aplikace PC – LAB 2000,
- spusťte aplikaci PC LAB 2000, nastavte propojení přes USB a zvolte typ měřicí karty PCS10, poté potvrďte tlačítkem *OK*, viz [Obr. 37,](#page-44-0)

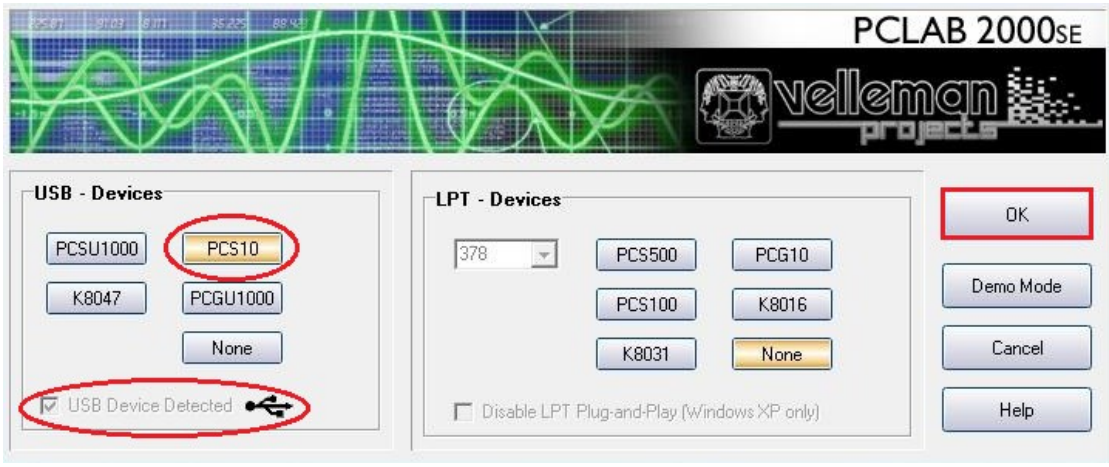

*Obr. 37 – Startovní okno PC – LAB 2000.*

- File Edit Options View Help Time/Div. 1s/Div.  $100S/s$  $30$  $500s$  $1000s$  $100s$  $200s$  $50s$  $20s$  $5s$  $10<sub>s</sub>$  $2s$  $1s$ Time elapsed 0 hr 00 min 15 sec Run  $0.00V$ 2.29V Single  $\leq \leq$  $\rightarrow$ Voltage Range Device: Velleman  $30V$  $15V$  $6V$  $\nabla$  ON  $15V$  $_{\rm 6V}$  $3V$  $\Gamma$  ON  $3V$ CH<sub>3</sub>  $30V$  $CH1$ Recorder/Logger  $3V$   $\Gamma$  ON  $30V$  $15V$  $_{\rm 6V}$  $\nabla$  ON CH4 30V 15V  $_{\rm 6V}$  $3\sqrt{ }$
- <span id="page-44-0"></span>- nastavte připojený kanál a rozsah napětí  $0 - 3$  V, viz [Obr. 38,](#page-44-1)

<span id="page-44-1"></span>*Obr. 38 – Okno pro měření napětí.*

- aplikace PC – LAB 2000 automaticky ukládá data v 15 s intervalech, což nevyhovuje této úloze, jelikož potřebná doba k ustálení výstupního napětí je podstatně delší než 15 s. Proto před samotným měřením nastavte v položce *Soubor* (*File*) *automatické ukládání dat* (*AutoSave Data*), viz [Obr. 39.](#page-45-0) Automatické ukládání dat umožní zápis naměřených hodnot na pevný disk počítače v neomezeném časovém intervalu,

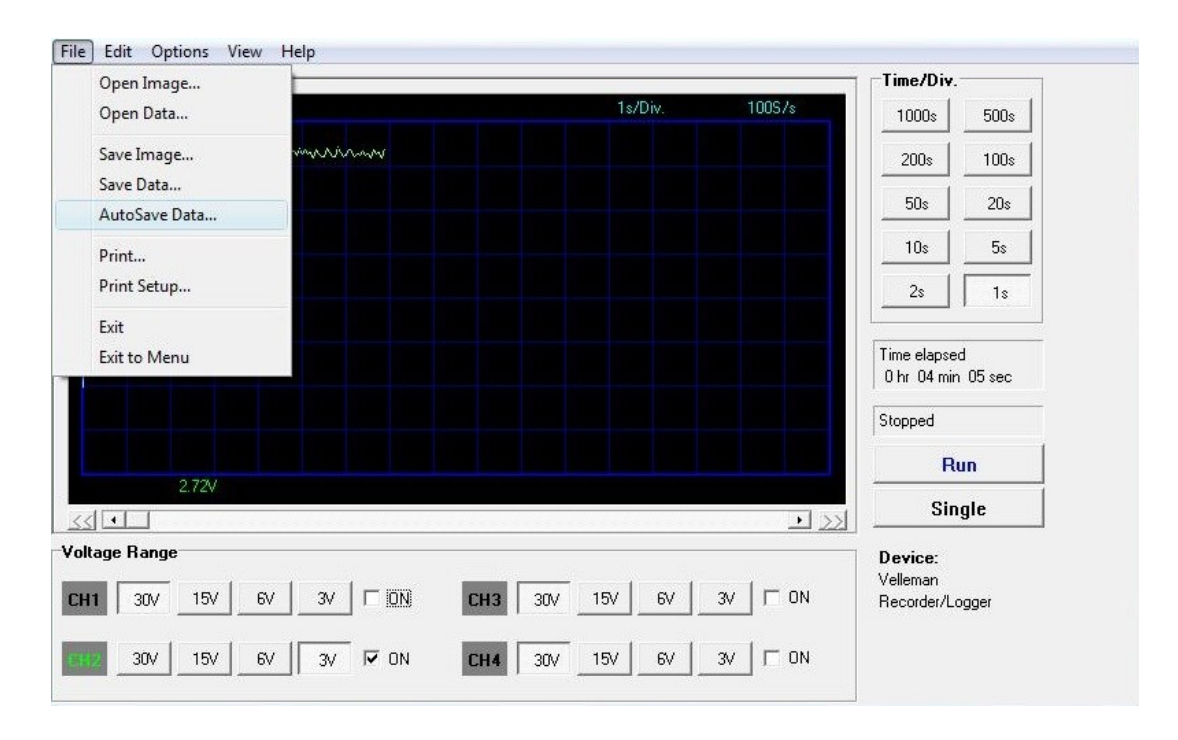

*Obr. 39 – Automatické ukládání dat na pevný disk počítače.*

- <span id="page-45-0"></span>zapalte plynovou páječku umístěnou v držáku na podkladní desce laboratorního modelu,
- přibližně po 2 minutách žhavení expanzního válce Stirlingova motoru plynovou páječkou ručně roztočte setrvačník Stirlingova motoru,
- tlačítkem *Run* spusťte zápis dat a vyčkejte do doby, než se hodnoty výstupního napětí ustálí (generované napětí již nebude narůstat),
- vytvořený textový dokument s naměřenými daty otevřete v prostředí Excel a vyberte pouze měřené data, které zkopírujete do nového textového dokumentu. Ty budou dva, jeden s časovými hodnotami (název *t*) a druhý s daty výstupního napětí (název *y*), viz [Obr. 40](#page-46-0). Tyto dokumenty jsou vytvořeny pro MatLab a představují data pro vytvoření přechodové charakteristiky generovaného napětí,

| t – Poznámkový blok |        |        |           |          |        | y – Poznámkový blok |        |           |          |
|---------------------|--------|--------|-----------|----------|--------|---------------------|--------|-----------|----------|
| Soubor              | Upravy | Formát | Zobrazení | Nápověda | Soubor | <b>Upravy</b>       | Formát | Zobrazení | Nápověda |
| 0                   |        |        |           |          | 0      |                     |        |           |          |
| 0.01                |        |        |           |          | 0      |                     |        |           |          |
| 0.02                |        |        |           |          | 0.024  |                     |        |           |          |
| 0.03                |        |        |           |          | 0.024  |                     |        |           |          |
| 0.04                |        |        |           |          | 0.024  |                     |        |           |          |
| 0.05                |        |        |           |          | 0.024  |                     |        |           |          |
| 0.06                |        |        |           |          | 0.024  |                     |        |           |          |
| 0.07                |        |        |           |          | 0.024  |                     |        |           |          |
| 0.08                |        |        |           |          | 0.024  |                     |        |           |          |
| 0.09                |        |        |           |          | 0.024  |                     |        |           |          |
| 0.1                 |        |        |           |          | 0.024  |                     |        |           |          |

*Obr. 40 – Ukázka textových dokumentů hodnot času a výstupního napětí.*

<span id="page-46-0"></span>- textový dokument nebo MS Excel pracuje s čárkou jako oddělovačem desetinných míst, ale MatLab pro oddělení desetinných míst používá tečku. Proto musíte ve vytvořených textových dokumentech času (název *t*) a generovaného napětí (název *y*) nahradit tečku místo užité čárky, viz [Obr. 41,](#page-46-1)

| Soubor         |             | Úpravy Formát Zobrazení Nápověda |               | Úpravy Formát Zobrazení<br>Nápověda<br>Soubor     |              |
|----------------|-------------|----------------------------------|---------------|---------------------------------------------------|--------------|
| 0<br>$\theta$  | Zpět        | $Ctrl + Z$                       | $\rightarrow$ | 0                                                 |              |
| 0.024          | Vyjmout     | $Ctrl+X$                         |               | 0<br>0.024                                        |              |
| 0.024          | Kopírovat   | $Ctrl + C$                       | $\rightarrow$ | 0.024                                             |              |
| 0.024          | Vložit      | $Ctrl + V$                       |               | 0.024<br>Nahradit                                 | $\times$     |
| 0.024<br>0.024 | Odstranit   | Del                              |               | 0.024<br>0.024                                    | Najít další  |
| 0.024          | Najít       | $Ctrl + F$                       | $\rightarrow$ | Najít:<br>0.024                                   |              |
| 0.024          | Najít další | F <sub>3</sub>                   |               | Nahradit:<br>0.024                                | Nahradit     |
| 0.024          | Nahradit    | $Ctrl + H$                       | $\rightarrow$ | 0.024                                             | Nahradit vše |
| 0.024<br>0.024 | Přejít      | $Ctrl + G$                       |               | 0.024<br>0.024<br>Rozlišovat malá a velká písmena | Zrušit       |
| 0.024          | Vybrat vše  | $Ctrl + A$                       | $\rightarrow$ | 0.024                                             |              |
| 0.024          | Cas a datum | F <sub>5</sub>                   |               | 0.024<br>0.024                                    |              |

<span id="page-46-1"></span>*Obr. 41 – Nahrazení čárky tečkou jako oddělovače desetinných míst pro MatLab.*

- upravené textové dokumenty nahrajte do *Workspace* v prostředí MatLab/Simulink a z uvedených dat vytvořte přechodovou charakteristiku příkazem *plot(t,y)*, viz [Obr. 42,](#page-47-0)

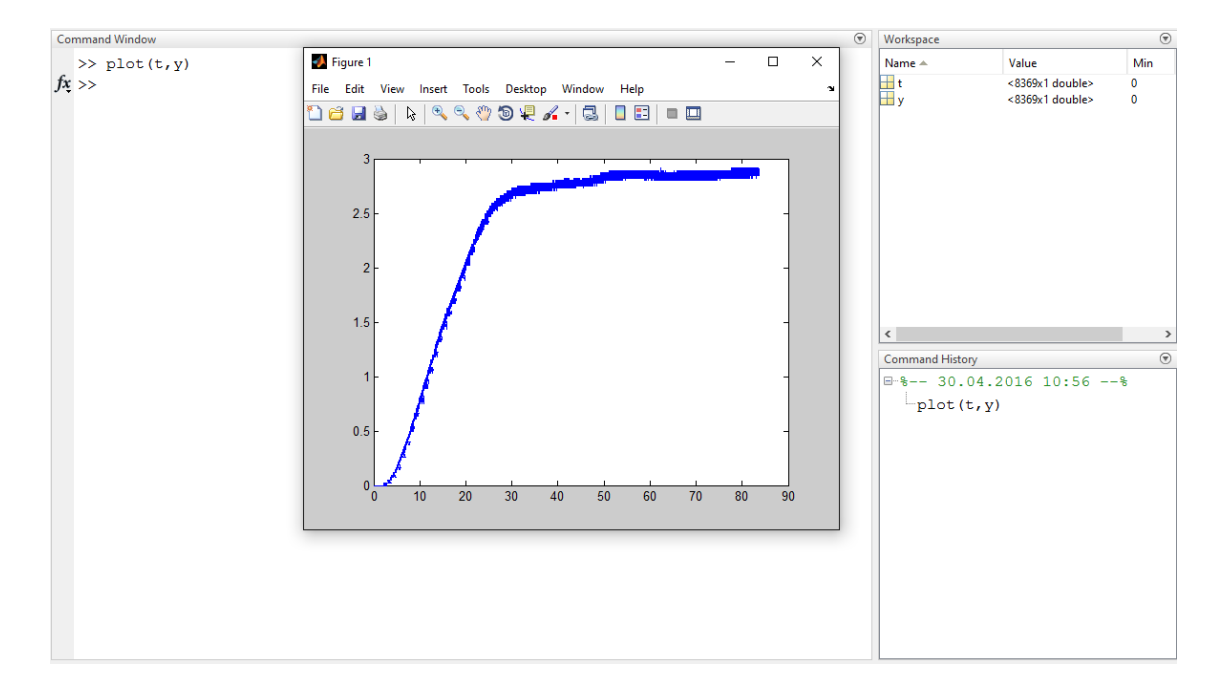

*Obr. 42 – Tvorba přechodové charakteristiky v prostředí MatLab.*

<span id="page-47-0"></span>vytvořenou přechodovou charakteristiku aproximujte uvedenými metodami a odvoďte aproximovaný přenos soustavy G(s).

## <span id="page-48-0"></span>**9.4 Aproximace přechodových charakteristik**

#### **• Aproximace dvoubodovou metodou (var. 1)**

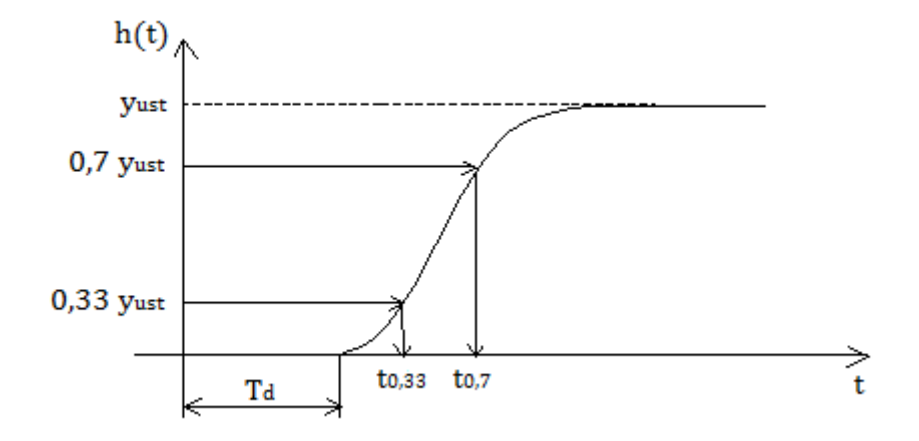

*Obr. 43 – Aproximace přechodové charakteristiky dvoubodovou metodou – varianta č. 1.*

Obecný tvar přenosu

$$
G(s) = \frac{\kappa}{T_1 s + 1} \cdot e^{-T_d s}.
$$
\n(9.2)

- 1. Stanovíte hodnoty  $y_{0.7} = 0.7 \cdot y_{ust}$ ;  $y_{0.33} = 0.33 \cdot y_{ust}$  a jim odpovídající časové okamžiky *t0,7* a t*0,33*.
- 2. Z hodnot *t0,7* a t*0,33* vypočtete parametry přenosu:

$$
T_d = 1,498 \cdot t_{0,33} - 0,498 \cdot t_{0,7},\tag{9.3}
$$

$$
T_1 = 1,245 \cdot \left(t_{0,7} - t_{0,33}\right). \tag{9.4}
$$

3. Zesílení *K* je rovno:

$$
K = \frac{y_{ust}}{u_{ust}}.\tag{9.5}
$$

## **• Aproximace přechodovou charakteristikou 2. řádu s rozdílnými časovými konstantami**

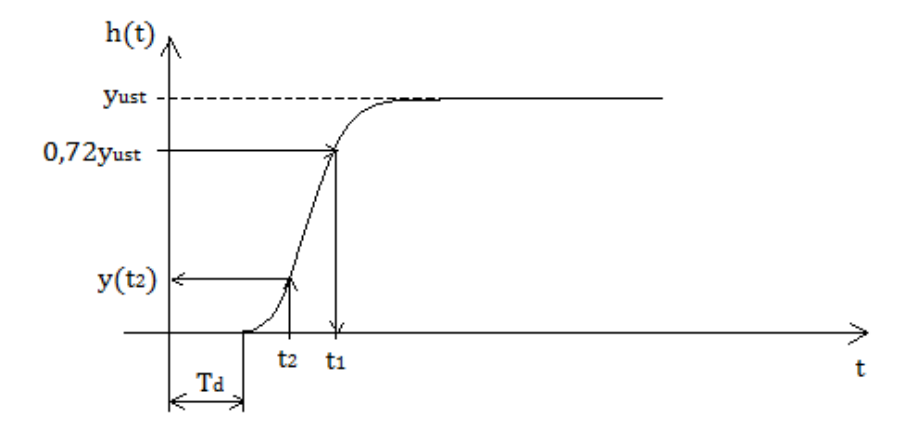

*Obr. 44 – Aproximace proporcionální soustavou 2. řádu s rozdílnými časovými konstantami.*

Obecný tvar přenosu

$$
G(s) = \frac{\kappa}{(T_1 s + 1) \cdot (T_2 s + 1)} \cdot e^{-T_d s}.
$$
\n(9.6)

1. Pro hodnotu *0,72yust* odečtete z přechodové charakteristiky časový okamžik *t<sup>1</sup>* a vypočtete součet časových konstant *T<sup>1</sup>* a *T<sup>2</sup>*

$$
T_1 + T_2 = \frac{t_1}{1,2564}.\tag{9.7}
$$

2. Vypočtete časový okamžik *t<sup>2</sup>*

$$
t_2 = 0.3574 \cdot (T_1 + T_2). \tag{9.8}
$$

- 3. Z grafu přechodové charakteristiky odečtěte *y(t2)*.
- 4. Podle hodnoty *y(t2)* z [Tab. 9](#page-50-0) určete poměr časových konstant *τ2*.
- 5. Ze známého součtu a poměru časových konstant vypočtěte hodnoty *T<sup>1</sup>* a *T2*.
- 6. Zesílení K je rovno:

$$
K = \frac{y_{ust}}{u_{ust}}.\tag{9.9}
$$

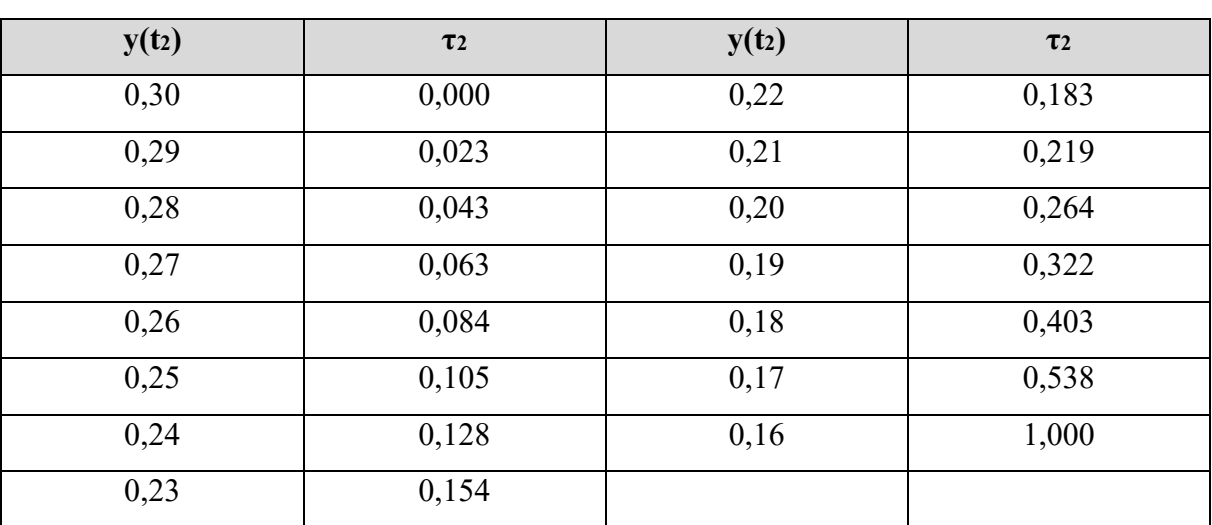

### <span id="page-50-0"></span>*Tab. 9 – Určení poměru časových konstant*

#### <span id="page-51-0"></span>**10 Závěr**

V bakalářské práci jsem se zabýval zkoumáním principu Stirlingova motoru a následným testováním na laboratorním modelu. V první části práce jsem se seznámil s historií a vznikem motoru, principem přeměny tepelné energie v mechanickou a jednotlivými modifikacemi motoru. Dále jsem zkoumal širokou škálu zdrojů tepelné energie a jeho aplikaci v průmyslu, kde se ukázalo, že nejvýhodnější využití Stirlingova motoru je ve spojení s parabolickým zrcadlem, které usměrňuje sluneční svit na povrch expanzního válce motoru a ze vzniklého tepla vyrábí elektrickou energii. Část práce jsem věnoval rozebrání a popisu jednotlivých prvků motoru.

Praktická část mé práce spočívala v testování laboratorního modelu Stirlingova motoru. Součástí laboratorního modelu byla instalovaná měřicí karta Velleman PCS10 se kterou jsem provedl sérii měření, jejichž výsledkem bylo zjištění, že vzorkovací frekvence měřicí karty nevyhovuje reálnému měření. Výstupní frekvence generovaných pulzů Stirlingova motoru dosahují hodnot až 400 Hz, ovšem měřicí karta vzorkuje s frekvencí pouze 100 Hz, což má za následek nevratné zkreslení výstupního signálu. Tento problém jsem vyřešil zapojením dolnopropustného filtru mezi výstup generátoru poháněného Stirlingovým motorem a vstup měřicí karty. Výsledný signál již měřicí karta dokázala vzorkovat bez zkreslení a z naměřených dat jsem vytvořil přechodovou charakteristiku generovaného napětí, kterou jsem dále aproximoval pro zjištění aproximovaného přenosu soustavy Stirlingův motor – generátor. Dalším krokem bylo navržení elektrického zdroje tepelné energie pro pohon Stirlingova motoru, který jsem si představoval jako topnou spirálu navinutou na expanzním válci, ovšem vzhledem k malým rozměrům expanzního válce jsem se rozhodl využít ruční páječky. Pájecí hrot páječky jsem tvarově upravil tak, aby odpovídal tvaru expanzního válce. Pro zvýšení prostupu tepla mezi stěnami expanzního válce a pájecího hrotu jsem použil teplovodivou pastu a dále jsem pájecí hrot s expanzním válcem stáhl ocelovým šroubovacím páskem. Tímto jsem docílil vstupní teploty přibližně 400 °C, což odpovídá otáčkám setrvačníku cca 1800 ot·min<sup>-1</sup>. Po navržení elektrického zdroje tepla a značného zohlednění příkonu páječky (jejíž účinnost jsem zvolil 10 %, vzhledem k velkým tepelným ztrátám), jsem změřil výstupní výkon generátoru a ze známého příkonu a výkonu vypočítal účinnost soustavy Stirlingův motor – generátor. Výsledná účinnost je velice malá, ovšem vzhledem k původnímu účelu laboratorního modelu (sloužil pro demonstrativní účely principu Stirlingova motoru, jako zdroj tepelné energie původně sloužila pouze čajová svíčka), je to reálná hodnota.

### <span id="page-52-0"></span>**11 Seznam použité literatury**

BRIGNOLI, V. One year of operation of a SOLO 161 Stirling solar unit in Italy, *Proceedings of the 11th International Stirling engine conference*. 2003 [cit. 20. 4. 2016]. Dostupné z: http://apps.cesi.it/applicativo\_news/allegati/967/Brignoli.pdf

DORF, C. R. & BISHOP, H. R. *Modern Control Systems*. London: Prentice-Hall, Inc. 2001. 831p. ISBN 0-13-030660-6

HEGELE, D. *Stirlingův motor a biomasa - přesvědčivá kombinace*. Biom.cz [online]. 2009-09- 14 [cit. 2014-11-28]. Dostupné z WWW: <http://biom.cz/cz/odborne-clanky/stirlinguv-motora-biomasa-presvedciva-kombinace>. ISSN: 1801-2655

HIRATA, K. *History of Stirling engines*. [online]. 1993 [cit. 13. 10. 2015]. Dostupné z: http://www.bekkoame.ne.jp/~khirata/english/history3.htm

HÝL, M. *Návrh a realizace řízení modelu Batyskaf*. Ostrava: katedra automatizační techniky a řízení, VŠB-TU Ostrava, 2013. 41 stran. Bakalářská práce, vedoucí: Wagnerová, R.

JÍCHA, M. *Přenos tepla a látky*, 2001. Brno: Vysoké učení technické v Brně, ISBN 80-214- 2029-4

NOSKIEVIČ, P. 1999. *Modelování a identifikace systémů*.: 1. vyd. Ostrava: Montex, a. s. Ostrava, 1999. 276 s. ISBN 80-7225-030-2

Novák, Jan A. *Novákoviny* [online]. [cit. 6. 12. 2014]. Dostupné z: http://www.novakoviny.eu/archiv/energie/748-sturling-motor-energie

PEŠKE, M. *Senzorové systémy s podporou komunikace po sběrnici*. Ostrava: katedra automatizační techniky a řízení, VŠB-TU Ostrava, 2011. 45 stran. Diplomová práce, vedoucí: Kočí, P.

Stirlingův motor. *Stirlingův motor* [online]. 2010 [cit. 30. 3. 2016]. Dostupné z: http://www.stirlingmotor.cz

ŠKORPÍK, J. *Stirlingův motor*, Transformační technologie, 2009, [2013-03]. Brno: Jiří Škorpík, [online] pokračující zdroj, ISSN 1804-8293. Dostupné z: http://www.transformacnitechnologie.cz/stirlinguv-motor.html

ŠKORPÍK, J. *Příspěvek k návrhu Stirlingova motoru*, 2008. Disertační práce. Brno: VUT v Brně, Edice PhD Thesis, ISBN 978-80-214-3763-0

Walker, G., Stirling Engine, Oxford university press, 1980, ISBN 80-2142029-4